# **Kit ricevitore U3R (Ultimate 3 Receiver), PCB Rev 2 ISTRUZIONI PER L'ASSEMBLAGGIO**

# **1. Introduzione**

Questo è un kit per la costruzione di un ricevitore ad alte prestazioni che trasforma il segnale RF in ingresso direttamente in uscita audio (architettura a conversion diretta). Può essere usato con altri kit prodotti da QRP Labs, come front-end per un Software Defined Radio (SDR), o in vostri altri progetti.

Il mixer è del tipo QSD (Quadrature Sampling Detector), che è anche conosciuto come "Tayloe Detector". Il circuito è simile a quello utilizzato nella maggior parte dei front-end degli SDR (Software Defined Radio). L'ingresso RF è a 50-Ohm e può essere inviato al filtro passa-banda in kit della QRP Labs. E' necessario un oscillatore locale al quadruplo della frequenza di ricezione. L'uscita audio è IQ, adatta per l'alimentazione di un ingresso della scheda audio stereo PC e per un software DSP. Opzionalmente un kit di rete polifase può essere collegato e utilizzato per annullare la banda laterale indesiderata e ottenere quindi un'uscita SSB. L'uscita audio è ottenuta attraverso due trasformatori di isolamento del tipo 600:600 ohm al fine di eliminare i loop di massa che possono causare il tipico fastidioso ronzio audio.

La costruzione è abbastanza semplice. La scheda è abbastanza compatta e quindi si raccomanda un saldatore a punta fine. Tutti tranne uno dei componenti sono del tipo "a foro passante"; l'unico componente del tipo SMD (Surface Mount Device) è l'IC FST3253 che purtroppo non era disponibile in altri formati. La parte più difficile della costruzione è il trasformatore toroidale trifilare, e non la saldatura dell'SMD !

# **2. Elenco delle parti contenute nel kit**

### Resistori

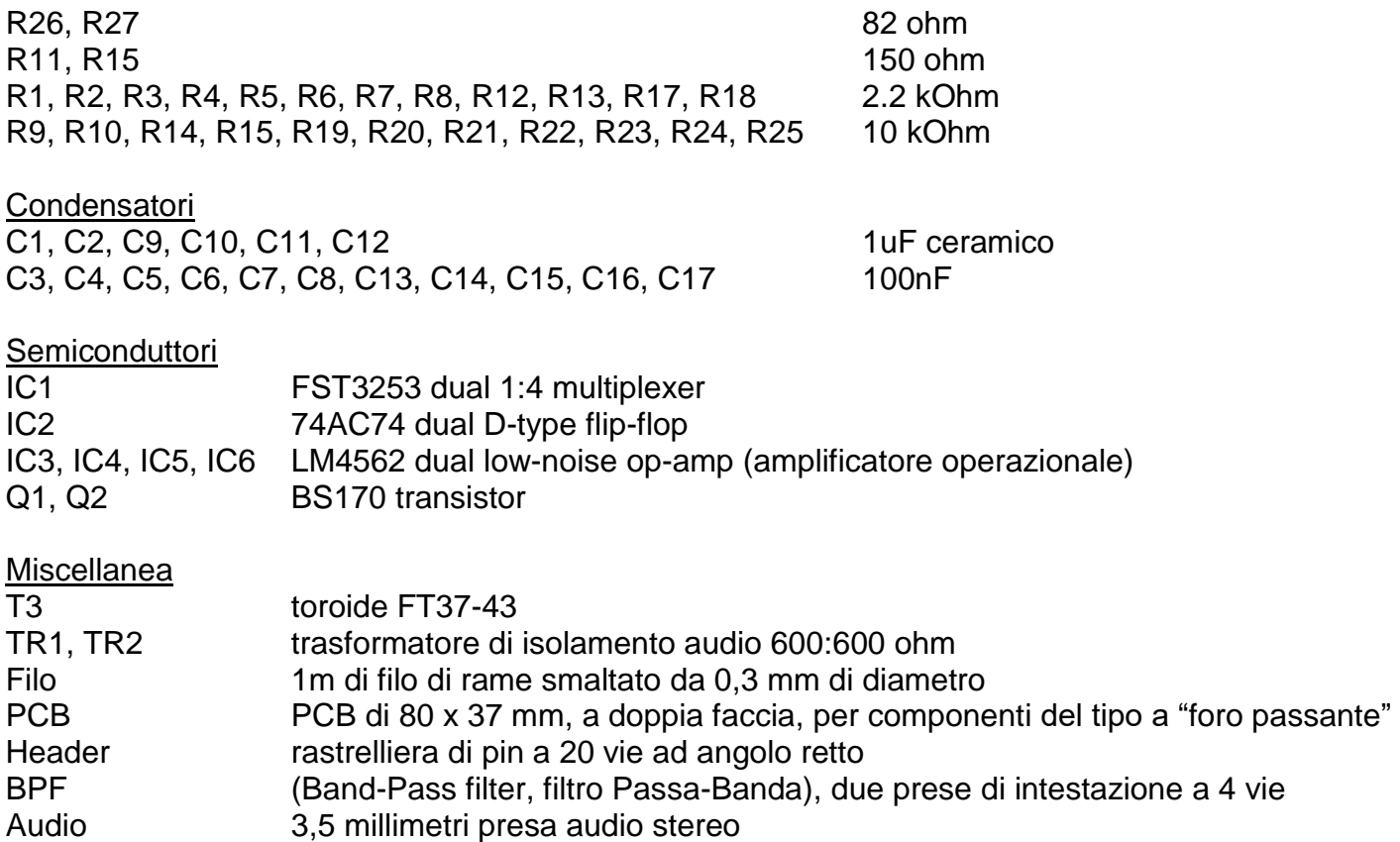

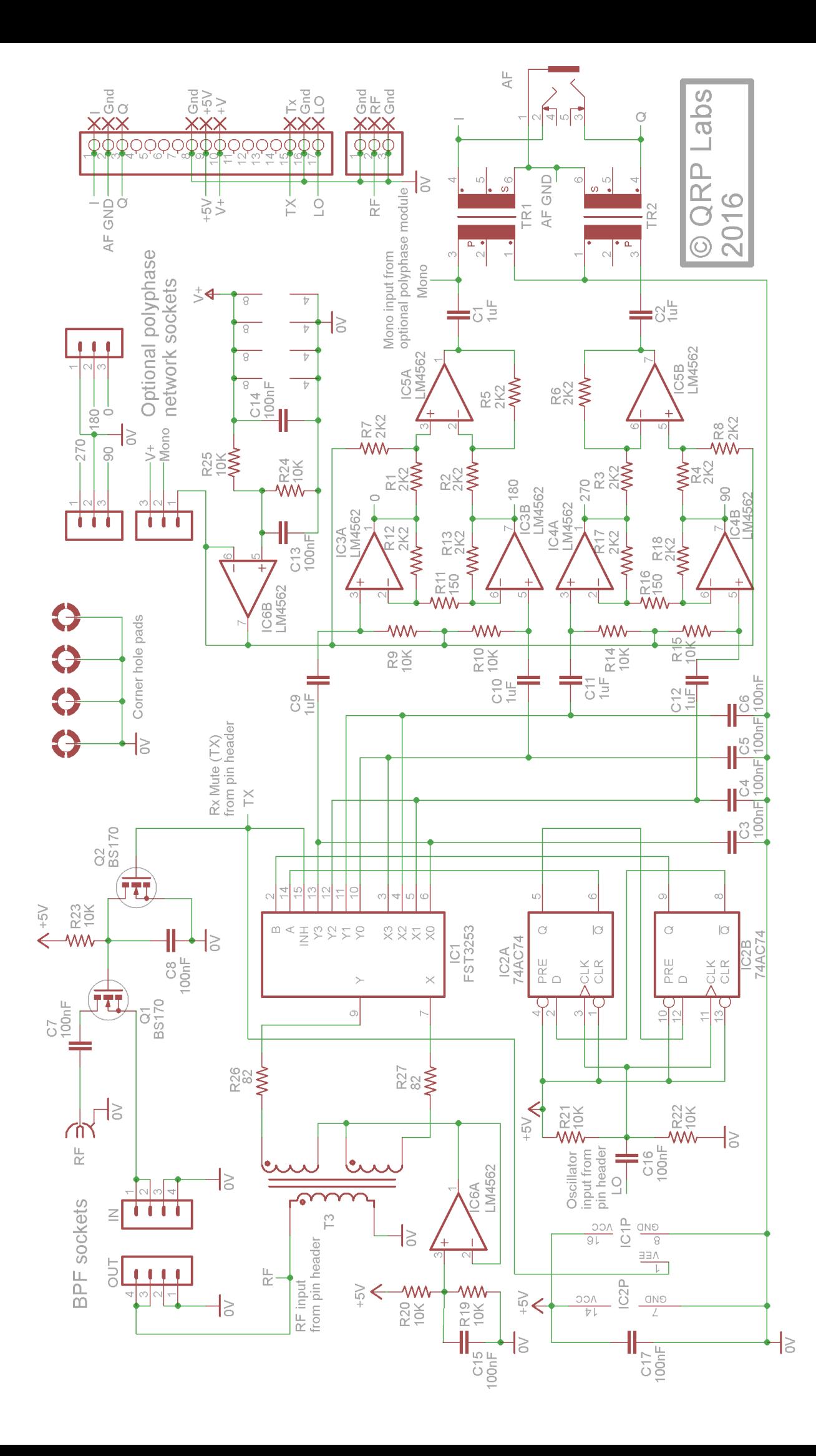

# **3. Descrizione del circuito**

L'inizio della catena del segnale comprende un filtro passa-banda di QRP Labs come input: anche se il mixer QSD ha una gamma dinamica molto alta (e IP3) esso è ancora una buona soluzione per limitare i segnali indesiderati all'ingresso. Due transistor BS170 fungono da commutatore Trasmissione/Ricezione. Questo disconnette il segnale di ingresso quando l'ingresso "TX" al modulo è alto (5V). Questo consente al modulo ricevitore di essere utilizzato insieme con un kit trasmettitore come l'Ultimate3S di QRP Labs.

Il mixer QSD richiede un Quadratur Local Oscillator (LO), che significa due segnali oscillanti con una differenza di fase di 90 gradi. Un circuito analogico è talvolta usato per produrre questa differenza di fase, ma è difficile mantenere la precisione su una larga gamma di frequenze. Per questo motivo in questo kit l'oscillatore locale è a quattro volte la frequenza di ricezione. Il componente IC2 è un dual D-type flip-flop logico (sigla 74AC74), configurato per produrre il necessario segnale oscillante di quadratura. Le due uscite di questo circuito (ai pin 6 e 9) hanno la stessa frequenza della frequenza di ricezione (1/4 della frequenza dell'LO), ma sono sfasate l'una dall'altra con una differenza di fase di 90 gradi.

Il componente IC1 è un doppio bus multiplexer 1:4 che viene utilizzato in questa applicazione come commutatore analogico 1:4. I segnali di quadratura LO dell'IC2 causano la transizione di questo commutatore attraverso tutte e quattro le uscite in ogni ciclo completo alla frequenza di ricezione. Il risultato sono quattro segnali di banda base (audio) con sfasamenti di 0, 90, 180 e 270 gradi.

Un miglioramento delle prestazioni si ottiene utilizzando il trasformatore toroidale trifilare T3 per dividere il segnale RF in ingresso in due percorsi sfasati di 180 gradi.

Le quattro fasi sono combinate a due uscite audio I-Q utilizzando amplificatori operazionali a basso rumore LM4562 collegati come amplificatori di strumentazione. Questi forniscono un'eccellente reiezione di modo comune, e ciascuno dei quattro percorsi si presenta con una impedenza di carico costante, alta, mantenendo così un buon equilibrio tra i percorsi. Ciascuno degli amplificatori di differenza di strumentazione fornisce un bassissimo rumore di guadagno in pre-amplificazione. Il segnale di uscita "I" deriva dalla differenza tra le fasi 0 e 180 gradi; l'uscita "Q" deriva invece dalla differenza tra le fasi 90 e 270 gradi. Inoltre, tutte le quattro uscite amplificate 0, 90, 180 e 270 vengono indirizzate a prese che si collegano al kit di scheda di rete polifase opzionale, se di decide di collegarlo.

I due amplificatori operazionali in IC6 sono utilizzati per fornire una stabile tensione di polarizzazione "midrail" al circuito QSD e agli amplificatori di strumentazione rispettivamente. Polarizzazioni di "mid-rail" separate sono fornite nel caso in cui gli amplificatori operazionali e la QSD sono alimentati da tensioni diverse. L'isolamento DC tra le due sezioni è fornito dai condensatori da 1uF (C9, C10, C11 e C12). I componenti 74AC74 e FST3253 devono essere alimentati a 5V (in realtà la tensione nominale massima è 6V). Gli amplificatori operazionali possono anche essere alimentati dalla stessa alimentazione a 5V. Tuttavia un piccolo miglioramento delle prestazioni può essere ottenuto alimentando gli amplificatori operazionali da una tensione di alimentazione più elevate, come 12V. L'alimentazione fornita può essere al Massimo 35V. Per questo motivo sulla scheda PCB sono state predisposte differenti piazzole di alimentazione, una a +5V per il 74AC74 e per il mixer, e un'altra per gli amplificatori operazionali.

La sezione finale del modulo ricevitore U3R è costituita da una coppia di trasformatori di isolamento audio 600:600 ohm. Questi trasformatori forniscono un isolamento DC dell'uscita audio che poi andrà connessa alla scheda audio del PC, e sono fondamentali per ridurre il ronzio audio causato dai ritorni di massa.

# **4. istruzioni per il montaggio**

L'assemblaggio di questo kit è molto semplice. Valgono le solite raccomandazioni per i kit di costruzione: lavorare in una zona ben illuminate e silenziosa per potersi concentrare. I circuiti integrati (chip) del kit sono sensibili alle scariche elettrostatiche. Perciò **osservate le precauzioni per le scariche elettrostatiche (ESD, Electro-Static Discharge)** . E, soprattutto, **SEGUITE LE ISTRUZIONI !**

Se avete un po' di "Blu Tack" allora questo può aiutare a mantenere il circuito integrato SMD in posizione mentre lo saldate. Una lente di ingrandimento da gioielliere è molto utile per l'ispezione dei piccoli componenti e delle saldature. Avrete bisogno anche di un saldatore a punta fine.

E' bene prendere l'abitudine di ispezionare ogni saldatura con la lente di ingrandimento subito dopo la saldatura. In questo modo si possono facilmente identificare eventuali saldature a secco o ponticelli involontari, prima che diventino un problema più tardi quando si darà alimentazione per testare il kit.

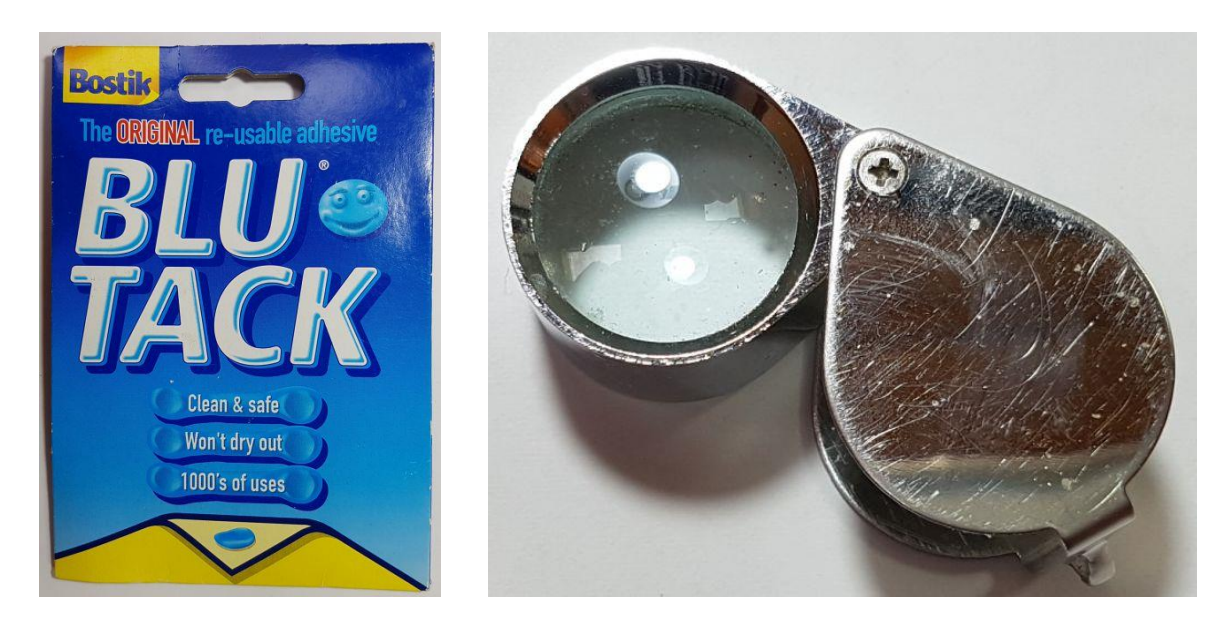

Si prega di fare riferimento allo schema di layout della scheda PCB e di fare riferimento ai diagrammi qui di seguito, oltre che di seguire attentamente le istruzioni.

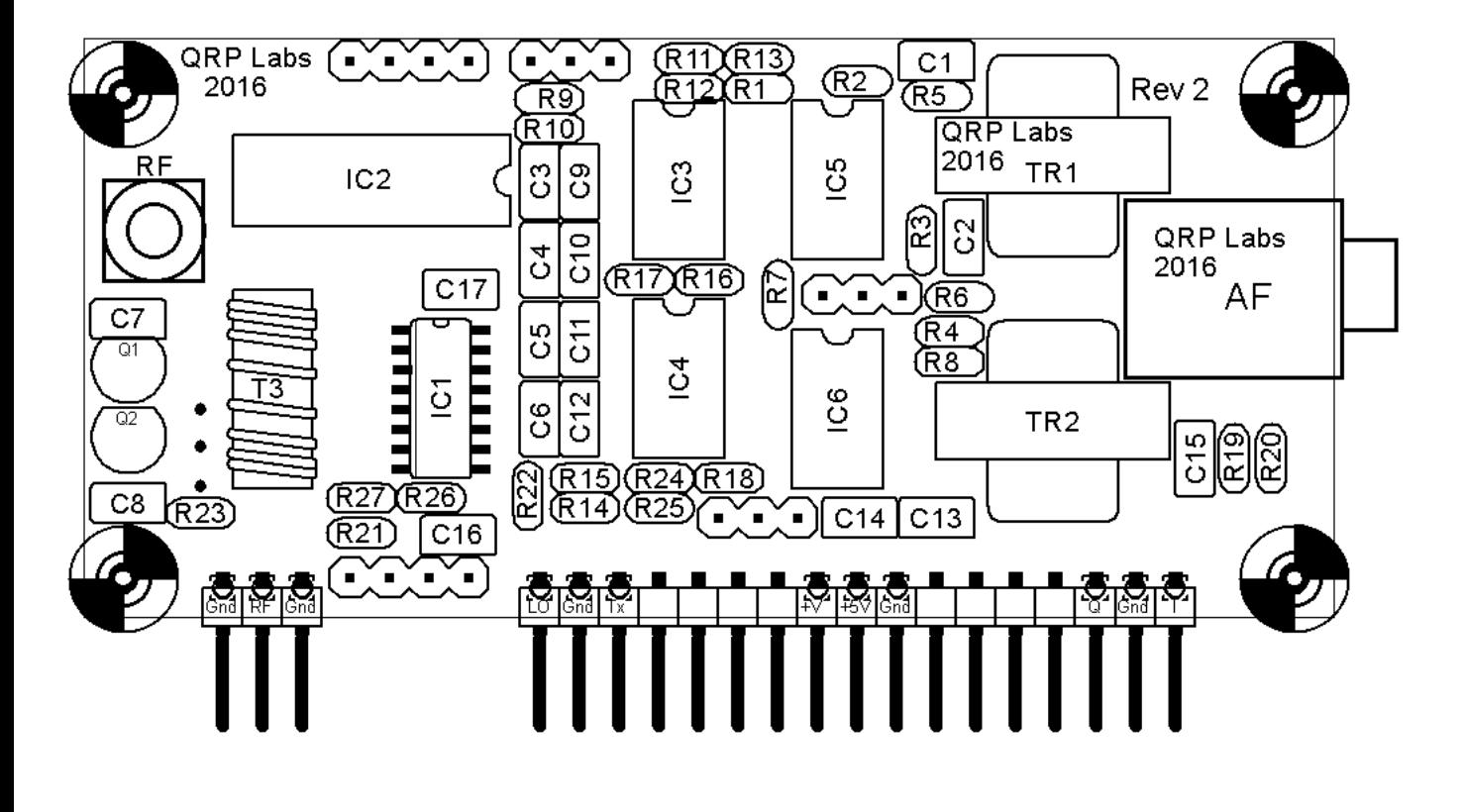

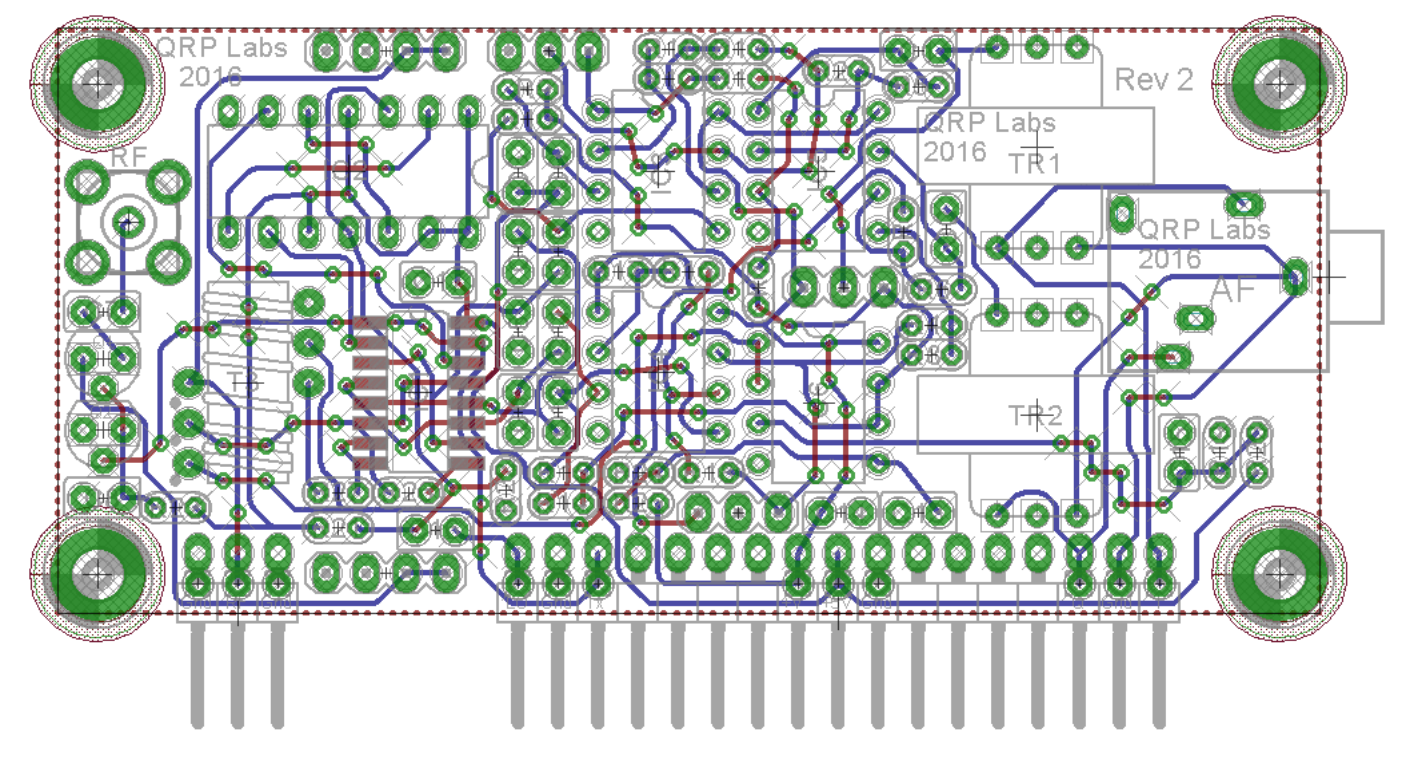

#### **4.1 Parti contenute nel kit del ricevitore U3R**

Fate riferimento all'elenco delle parti e a questa immagine qui sotto. Identificate bene ogni componente, in modo che sia successivamente pronto per la costruzione!

#### **NOTA: Il chip FST3253 è piccolo. Fate attenzione a non perderlo quando aprite la confezione!**

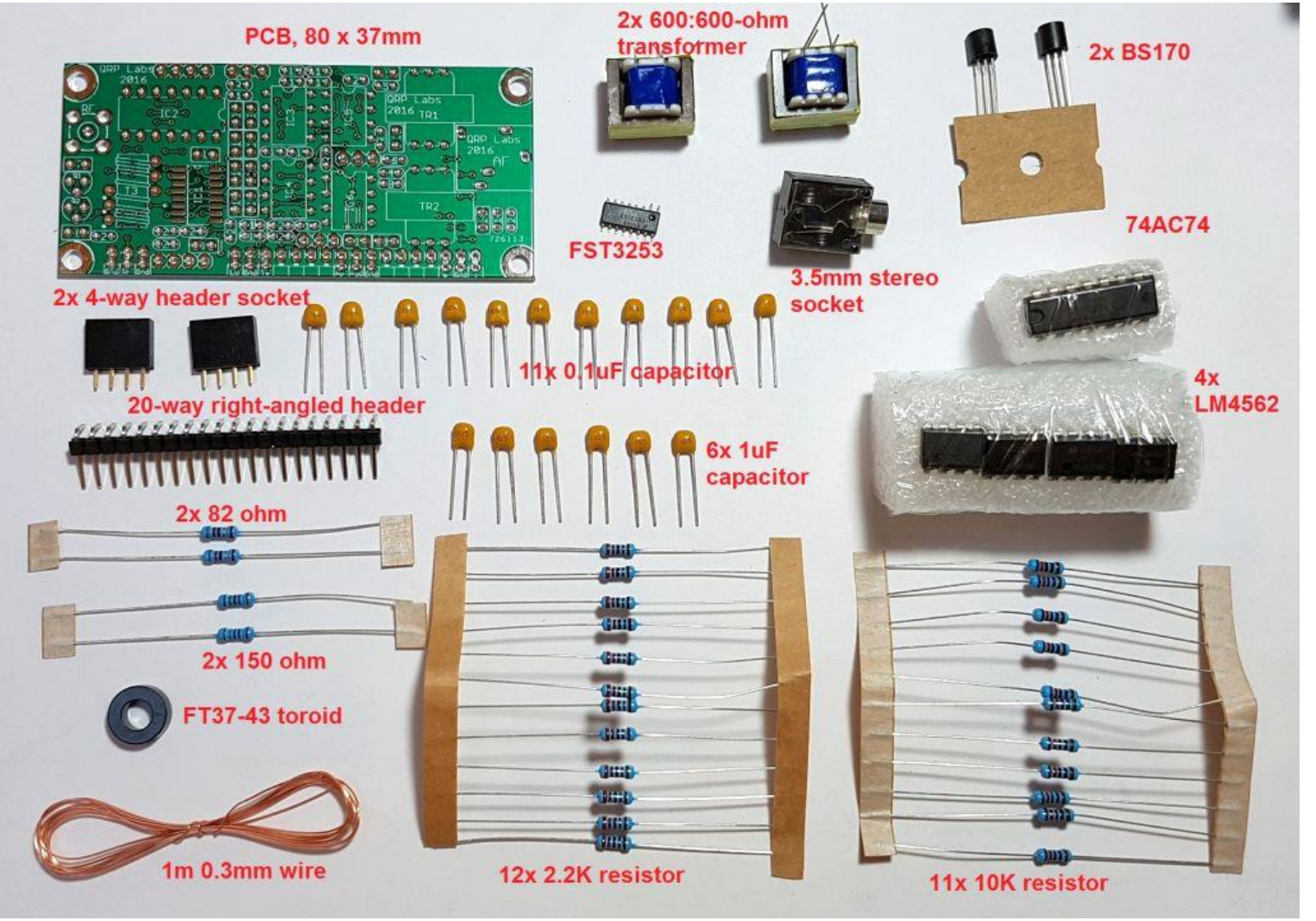

#### **4.2 Circuito integrato IC1 (FST3253)**

Spesso è meglio iniziare a saldare i componenti piccoli o di profilo basso, in modo che la sede non sia difficile da raggiungere successivamente quando sono stati installati già altri componenti più grandi. Questo è particolarmente vero nel caso degli SMD,

poiché sono molto piccoli e quasi aderenti alla scheda.

Quindi cominciamo con l'IC1, il FST3253. Questo è l'unico SMD nell'intero kit. E' abbastanza facile da saldare, con un po' di attenzione, perché non è un componente davvero molto piccolo. La spaziatura tra i pin è 0,05 pollici (1,27 mm) che è metà della spaziatura tra il piedini di un chip DIP convenzionale. Utilizzando un saldatore a punta fine non avrete alcun problema.

Un piccolo pezzettino di blu-tack può aiutarvi a tenere il circuito integrato in posizione mentre saldate i primi pin: è

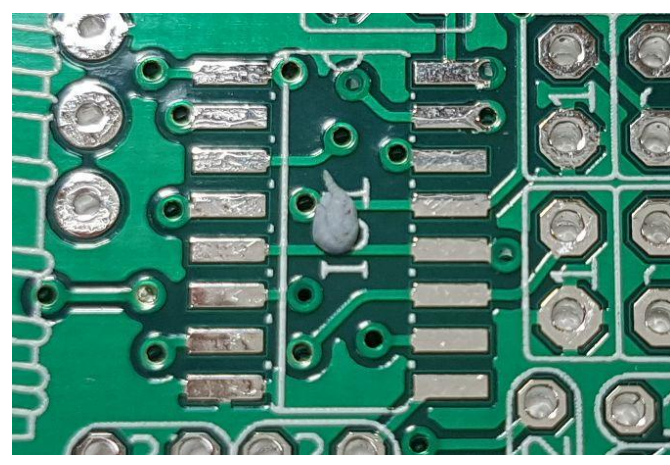

necessario solo un piccolo pezzo, da mettere tra le due file di piazzole, come nella figura qui in alto.

Controllate i piedini del FST3253 e se ve ne sonoalcuni piegati, raddrizzateli con cura e molto delicatamente. Mettete l' IC sulla scheda PCB con la fossetta allineata con il medesimo segno sulla PCB. E' fondamentale orientare correttamente questo IC. Potete controllare l'allineamento di ciascun pin sulla piazzola utilizzando una lente di ingrandimento (meglio se del tipo da gioielliere).

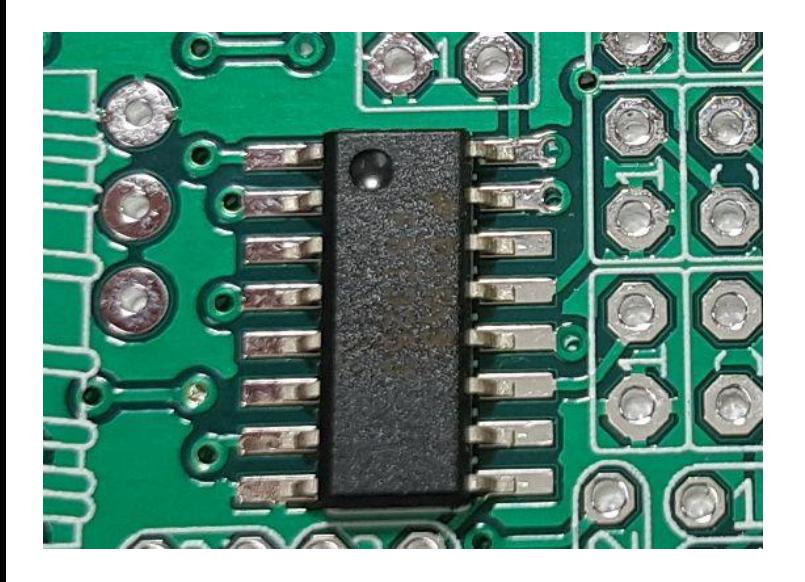

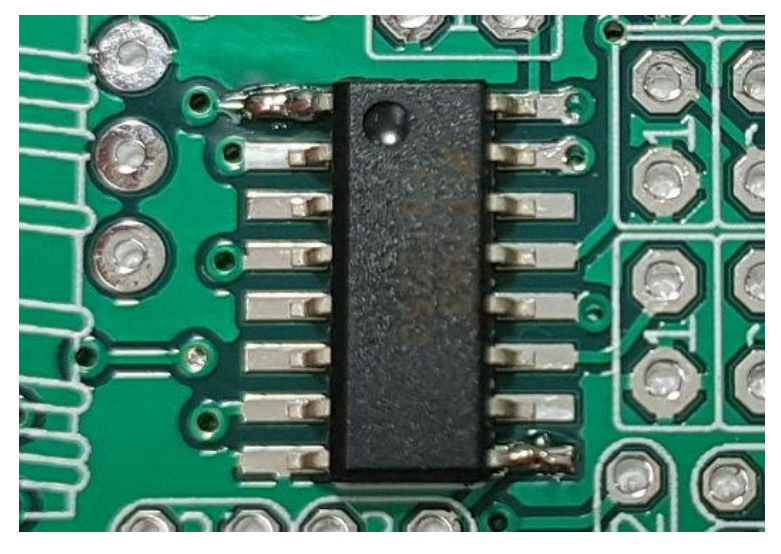

Saldate per primi i due pin opposti sulla diagonale (figura cenrale a destra). Quindi assicuratevi che il chip sia ancora ben posizionato sulla PCB e apportare le correzioni necessarie. Quando sarete soddisfatti della posizione procedete alla saldatura degli altri pin. Fate particolare attenzione al pin 8, che è collegato a massa. Anche se le piazzole sono collegate al piano di massa con tracce termiche sottili, c'è sempre la tendenza da parte loro a dissipare molto calore, la qual cosa potrebbe rendere difficile ottenere alte temperature e quindi una buona saldatura.

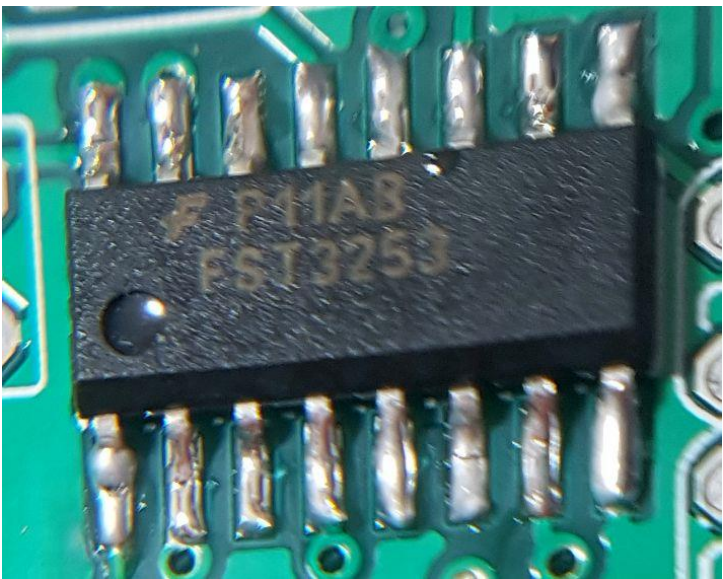

Al termine della saldatura di tutti i pin, controllate attentamente che ognuno di essi sia correttamente saldato alla sua piazzola, e verificate la presenza di eventuali ponticelli saldati o di baffi tra i pin adiacenti, che andrebbero immediatamente rimossi. A tal fine si possono usare le treccine dissaldanti.

L'ultima immagine a pagina 6 rappresenta il risultato della mia saldatura dell' FST3253, forse non esemplare, ma comunque buona.

### **4.3 Circuito integrato IC2 (74AC74)**

Le rimanenti saldature saranno effettuate sul lato inferiore della scheda, in quanto i componenti sono tutti del tipo a saldatura "through-hole".

Ancora una volta, allineate la fossetta ad una estremità del IC con la fossetta disegnata sulla serigrafia della scheda. I pin dei circuiti integrati escono sempre di fabbrica un po' troppo allargati. Premete quindi con delicatezza le due file di pin verso

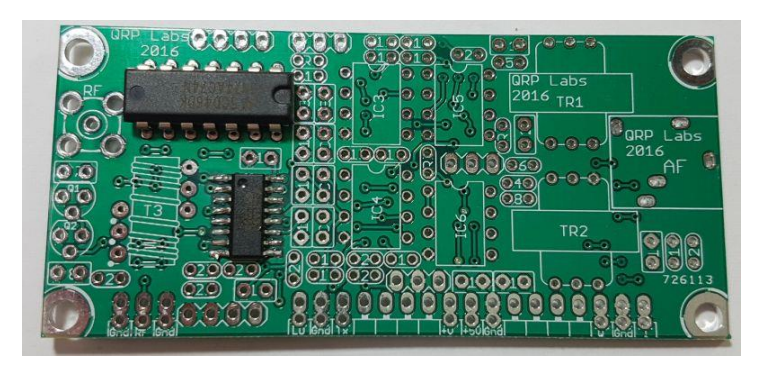

l'interno per consentire ai pin di infilarsi nei fori. Saldate quindi per primi i due pin alle estremità della diagonale del chip. Quindi controllate che il chip sia ben posizionato sulla scheda prima di saldare tutti gli altri pin rimanenti. È facile aggiustare qualcosa quando sono ancora saldati due soli pin, riscaldandone uno solo per poterlo riposizionare meglio. Nessun aggiustamento si potrà più fare quando saranno stati saldati tutti e 16 i pin, per cui saldate solamente quando sarete soddisfatti della posizione del chip sulla scheda.

### **4.4 Circuiti integrati IC3, IC4, IC5 e IC6 e quattro amplificatori operazionali LM4562**

Controllate il corretto orientamento delle fossette dei circuiti integrati con i disegni sulla serigrafia della scheda PCB. Seguite quindi la stessa procedura adottata prima per l'IC2.

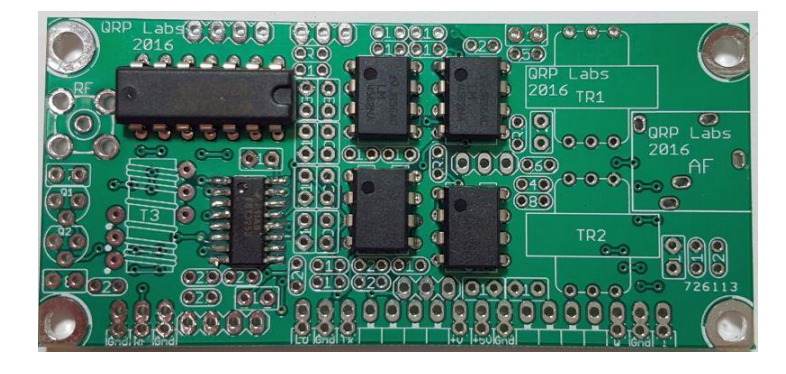

# **4.5 Presa di uscita audio stereo da 3,5 mm**

Questa presa ha cinque pin. Anche in questo caso vi consiglio di saldare per primi i due pin sui lati opposti, dopo di che, controllato il corretto posizionamento, potrete continuare a saldare i pin rimanenti.

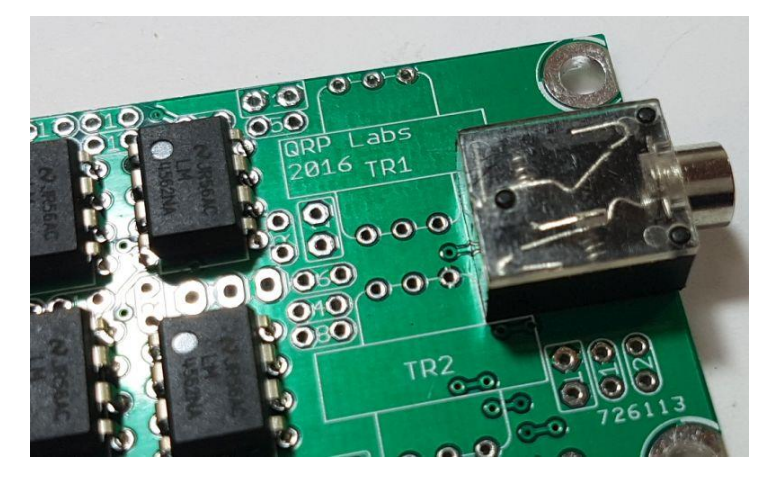

# **4.6 Condensatori da 100nF (quantità 11)**

Ci sono undici condensatori da 100 nF nel kit. È necessario separarli con attenzione dai sei condensatori da 1uF. I condensatori da 100nF sono etichettati come "104" mentre quelli da 1uF sono etichettati come "105". I condensatori da 100nF sono C3, C4, C5, C6, C7, C8, C13, C14, C15, C16 e C17. Essi sono indicati in arancione sul diagramma in basso. Fate molta attenzione a non saldarli nelle posizioni riservate ai condensatori da 1uF. Al termine delle saldature tagliate la lunghezza dei reofori in eccesso con una tronchesina.

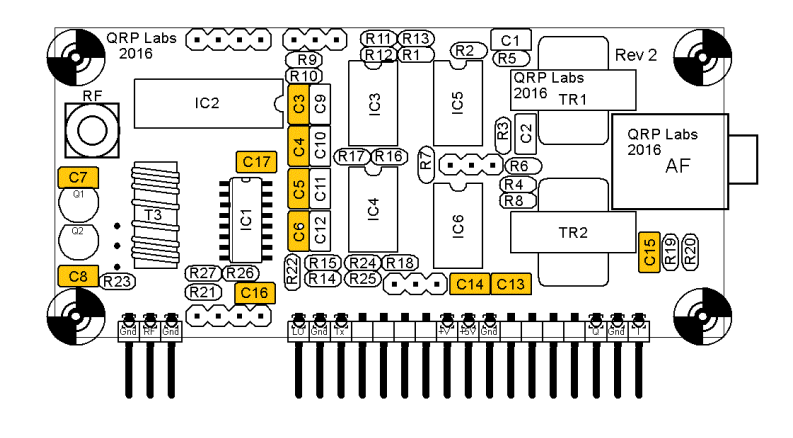

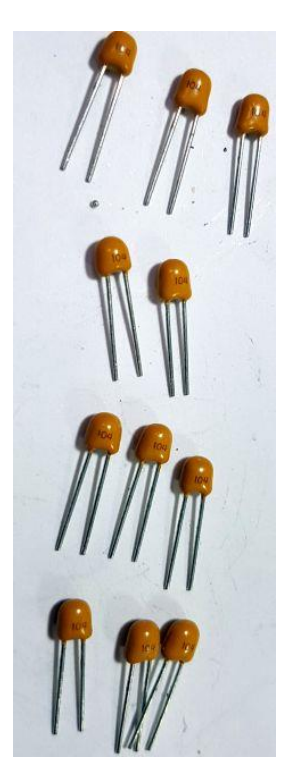

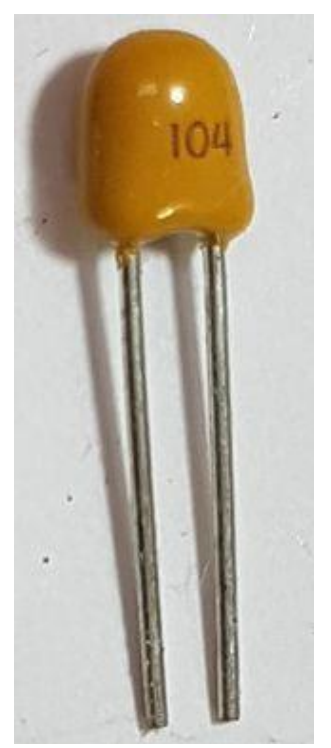

# **4.7 Condensatori da 1uF (quantità 6)**

Questi sono i restanti 6 condensatori del kit, etichettati "105". Sono C1, C2, C9, C10, C11 e C12. Questi sono colorati in rosso nel diagramma in basso.

### **NOTA: non installate C1 e C2 se volete usare questo kit con il plug-in opzionale "Polyphase board" (che serve ad annullare la banda laterale indesiderata e a produrre un'uscita audio mono).**

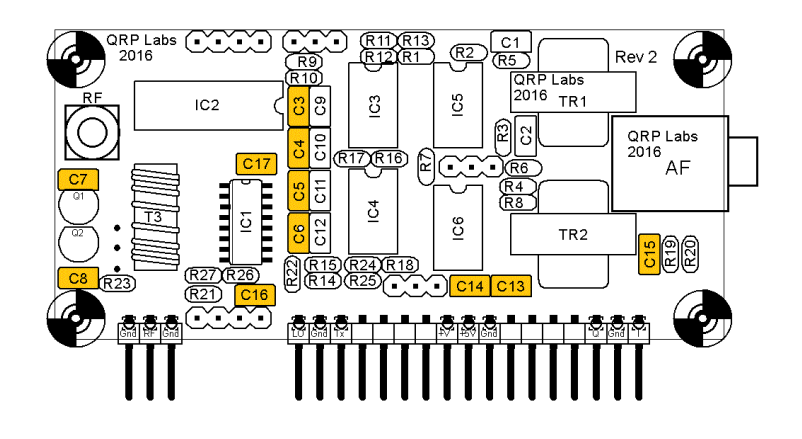

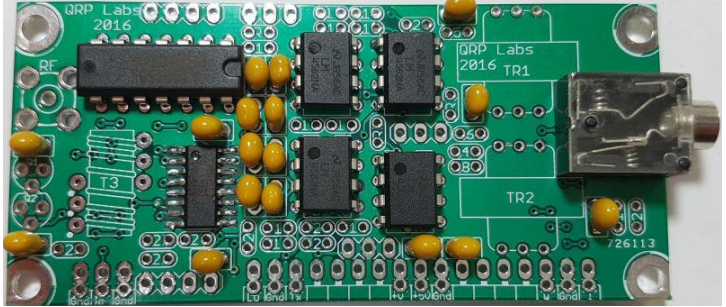

# **4.8 Resistori da 2.2 kohm (quantità 12)**

Questi sono i 12 resistori R1, R2, R3, R4, R5, R6, R7, R8, R12, R13, R17 e R18. Il codice di colore è: rosso-rosso-nero-marrone-marrone. Tutti i resistori di questo kit sono installati verticalmente, quindi è necessario piegare uno dei reofori come nell'immagine qui a destra.

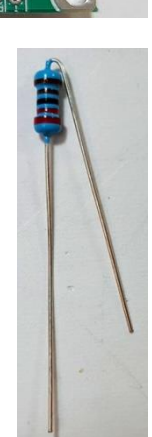

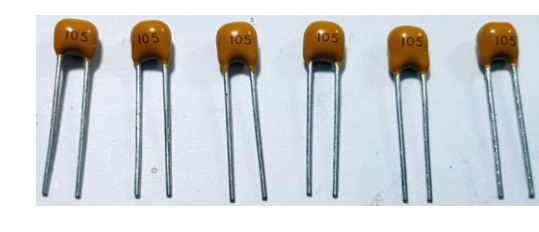

La posizione di questi resistori è rappresentata in verde sul diagramma qui sotto. A livello circuitale non importa come volete installarli, ma credo che la scheda sembri più ordinata se sono inseriti tutti allo stesso modo, ad esempio tutti con il corpo a sinistra e il reoforo sulla destra, o tutti viceversa.

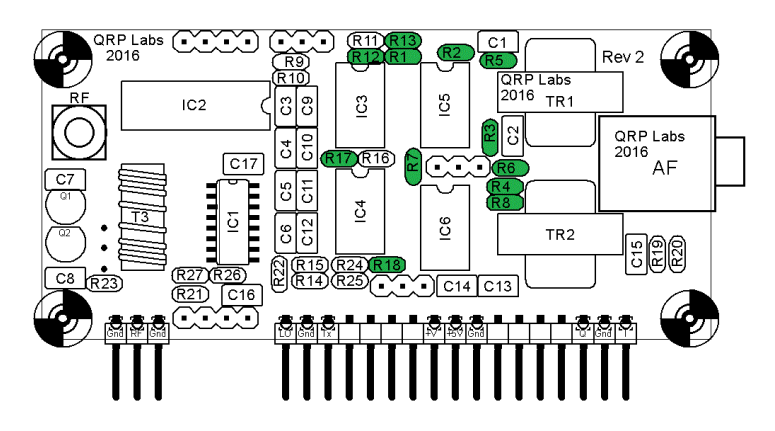

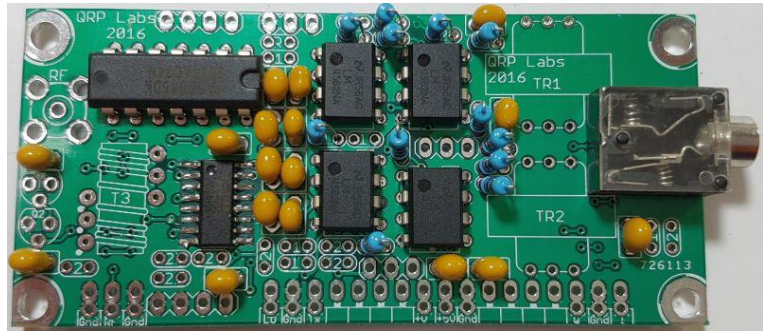

E' necessaria solo una piccola saldatura. Lo stagno, durante la saldatura, tenderà a penetrare attraverso il foro e a raggiungere l'altro lato della scheda PCB. Così, se apportate troppo stagno in fase di saldatura, questo causerà un grande bulbo sull'altro lato della scheda che potrebbe causare ponticelli indesiderati e quindi corto circuiti. Pertanto una saldatura rapida e con poco stagno di apporto è più che sufficiente.

Tagliate il filo dei reofori in eccesso vicino alla scheda e controllate attentamente con la lente di ingrandimento se avete creato ponticelli o baffi indesiderati.

# **4.9 Resistori da 10 kohm (quantità 11)**

Questi sono gli 11 restori R9, R10, R14, R15, R19, R20, R21, R22, R23, R24 e R25. Il codice di colore è: marrone-nero-nero-rosso-marrone. La posizione di questi resistori è mostrata in blu nel diagramma.

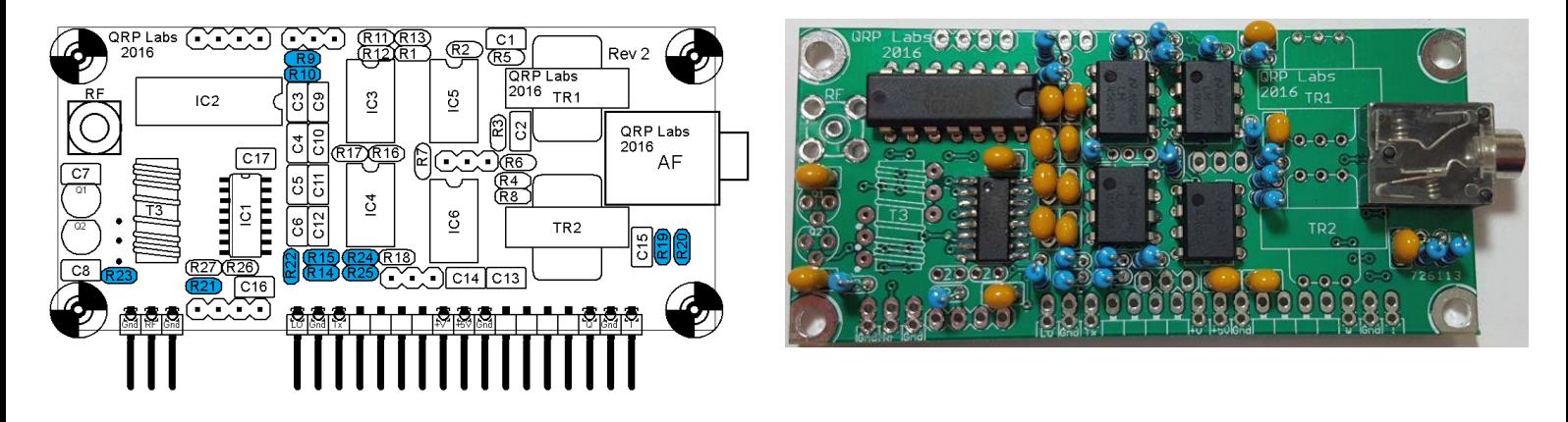

### **4.10 Resistori da 150 ohm (quantità 2)**

Questi sono i 2 resistori R11 e R16. Il codice di colore è: marrone-verde-nero-nero-marrone. La posizione di questi resistori è mostrata in viola nel diagramma in basso.

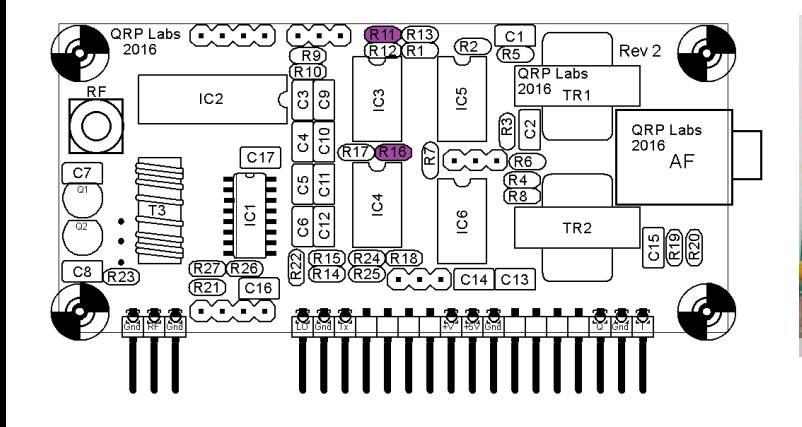

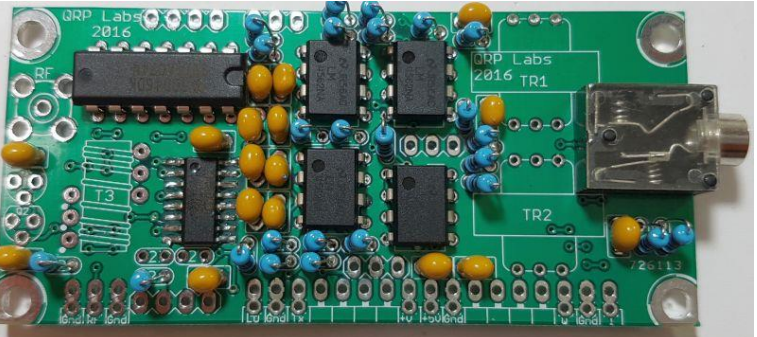

### **4.11 Resistori da 82 ohm (quantità 2)**

Questi sono i resistori R26 e R27. Il codice di colore è: grigio-rosso-nero-oro-marrone. La loro posizione è mostrata in rosa nel diagramma in basso.

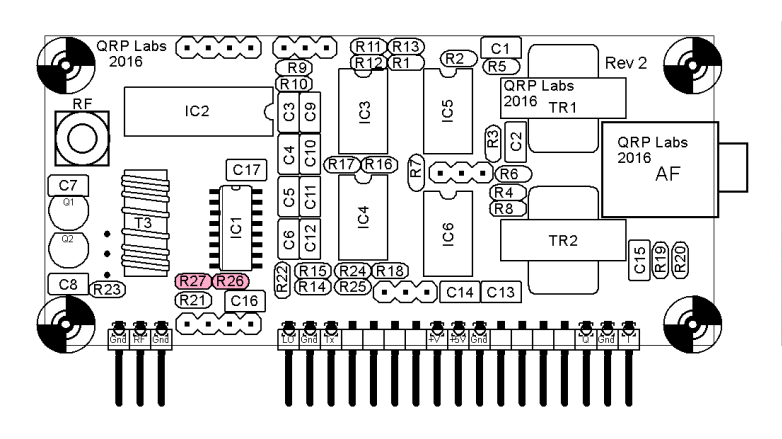

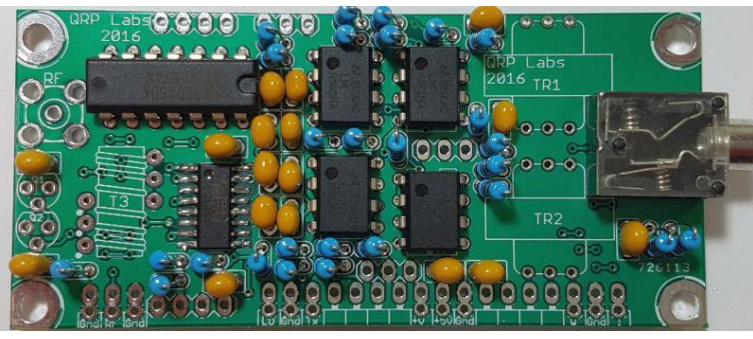

# **4.12 Transistor BS170 (Q1 e Q2)**

Questi transistor sono usati come interruttori Trasmissione/Ricezione se si sta prelevando il segnale RF in corrispondenza della presa SMA e si desidera utilizzare una commutazione Tx/Rx. I transistor sono forniti in una breve striscia di carta plastificata. È necessario piegare il reoforo centrale per consentirgli di entrare nel foro della scheda. Fate attenzione affinché il transistor sia inserito nella scheda nel modo corretto. La sagoma del

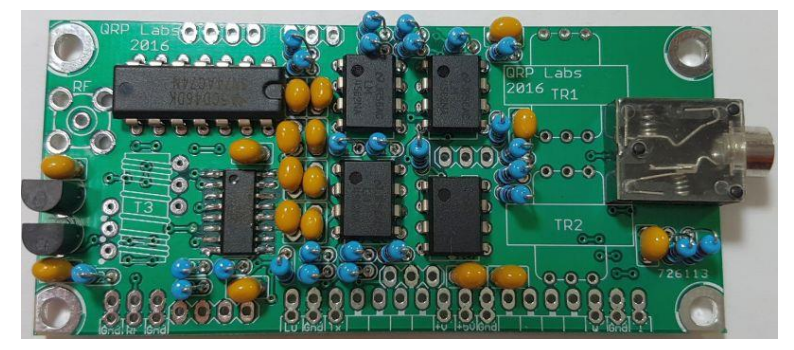

transistor (visto dall'alto) deve corrispondere a quella serigrafata sulla scheda PCB e sui diagrammi.

# **4.13 Trasformatori audio 600:600 ohm (quantità 2)**

Installare i due trasformatori di isolamento audio 600:600 ohm TR1 e TR2. La sagoma del trasformatore (visto dall'alto) deve corrispondere al disegno sulla serigrafia (e lo schema di layout delle parti). Il pezzo bianco del trasformatore ha due tacche da un lato e tre dall'altro: non è importante da quale lato il trasformatore viene inserito. Usate quello che per voi si adatta meglio.

**Sebbene nella foto in basso a destra si vedono i due trasformatori installati in modo speculare (i due slot sono al centro), sarebbe meglio avere entrambi i lati con due slot nella stessa direzione. Se non vi è alcuna differenza negli avvolgimenti dei trasformatori, quest'ultima soluzione è migliore per il bilanciamento tra I e Q.**

### **4.14 Prese/zoccolo per BPF (Band-Pass filter)**

Installare le due prese di intestazione (zoccoli) a 4 fori che verranno utilizzate poi per posarvi sopra il filtro passa-banda. E' più facile allineare questi zoccoli se si posizionano con il filtro già inserito sopra.

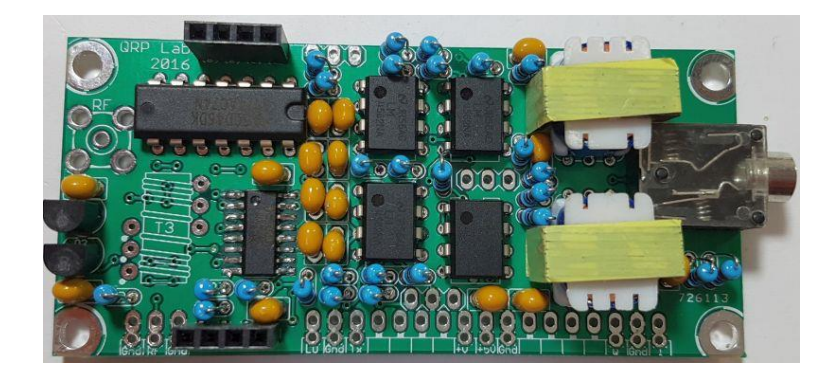

#### **4.15 Trasformatore toroidale trifilare**

Questa sezione è probabilmente la parte più difficile dell'assemblaggio del kit. Ha bisogno di attenzione, quindi si prega di seguire attentamente le istruzioni. E' stata posta per ultima perché altrimenti il toroide, sporgendo abbastanza in alto sulla scheda, finirebbe per essere schiacciato o comunque mosso durante

l'installazione degli altri componenti, stressando inutilmente il filo degli avvolgimenti. Quindi installare il trasformatore toroidale alla fine, evita potenziali mal di testa!

In primo luogo, il filo. Il modo migliore per svolgere il filo senza farlo attorcigliare è pensare a ciò che ha fatto la persona che ha confezionato il kit, ed invertire i suoi passi. Quindi, prima srotolate la parte terminale avvolta intorno alla matassa per assicurare il filo, poi aprite il rocchetto di filo in modo che sia un cerchio. Infine svolgete il filo.

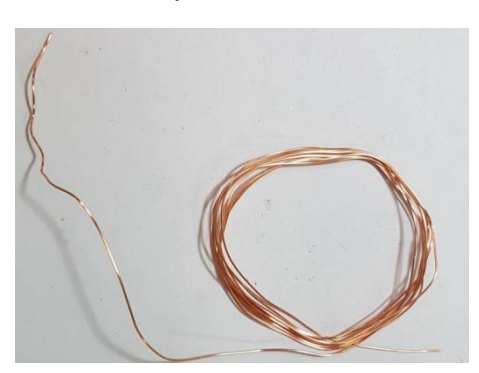

Quando avrete srotolato e raddrizzato il filo, tagliatelo in tre parti approssimativamente uguali. Questi tre pezzi devono ora essere strettamente intrecciati insieme per ottenere un filo trifilare. Il mio metodo è di legare un'estremità in un nodo intorno al manico di un piccolo cacciavite. Allo stesso modo legate l'altra estremità intorno ad un altro piccolo cacciavite. Ora ancorate un'estremità in qualche modo a qualcosa di solido (come una morsa). Io l'ho ancorata al bordo della scrivania. Ora è possibile ruotare il cacciavite dall'altra parte finché non si torcono i tre fili insieme a fondo. È necessario applicare un po' di tensione al filo per mantenere le trecce equidistanti.

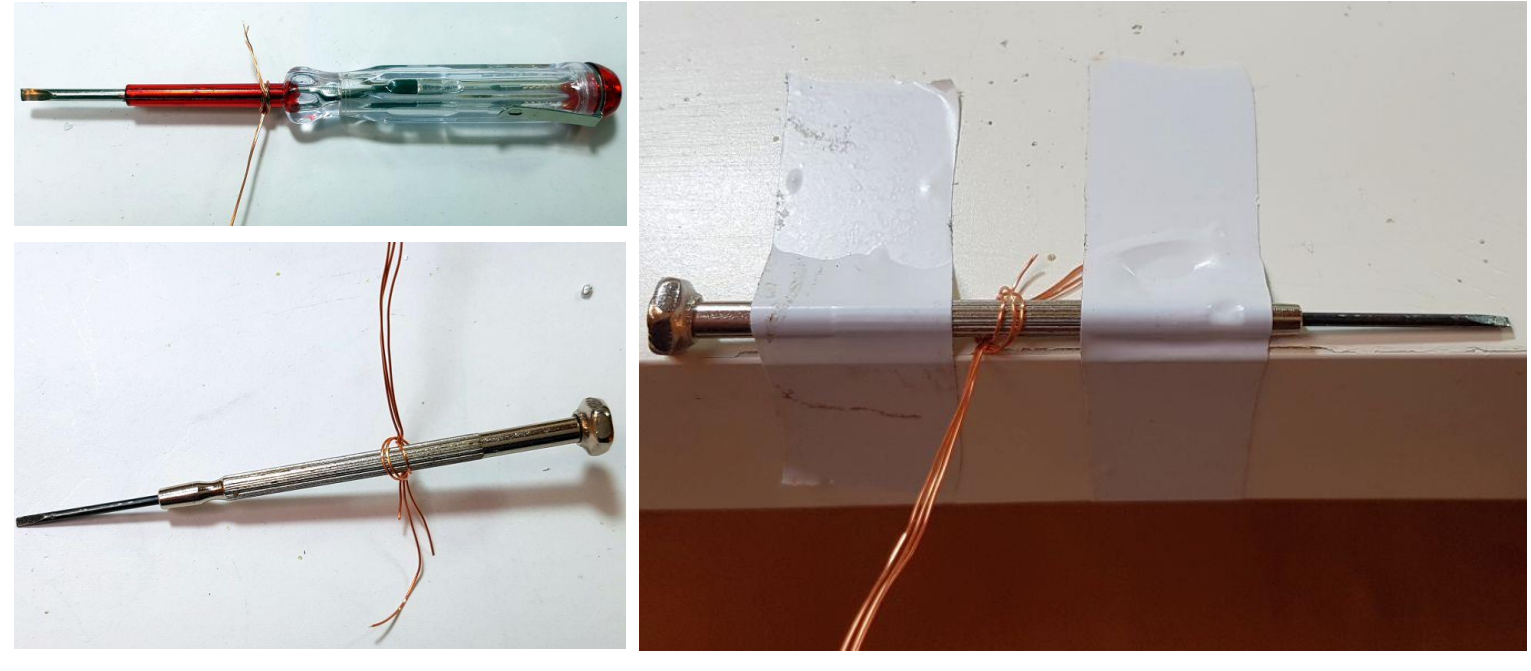

Io ho fatto circa ottanta giri per ottenere un filo di 25 centimetri di lunghezza. Il risultato finale dovrebbe somigliare a qualcosa come quella nella foto qui a destra.

(La scala di misura è in cm).

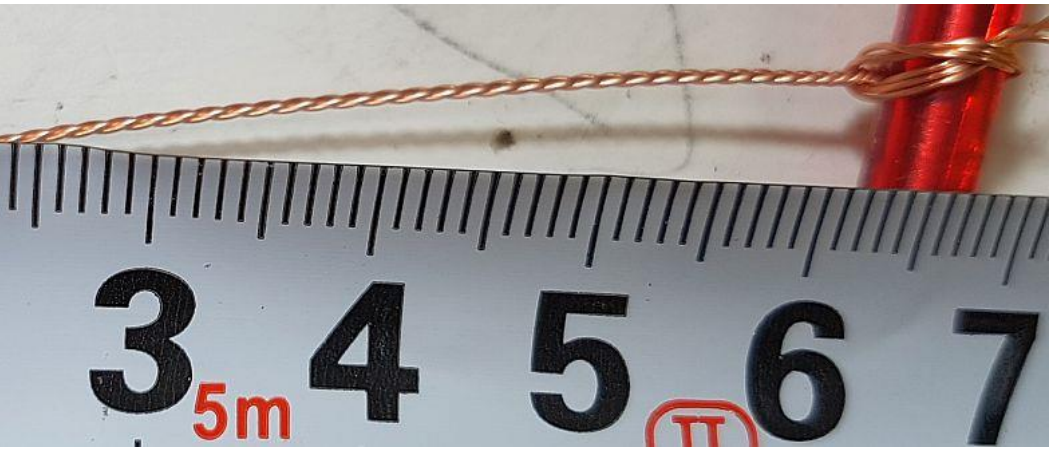

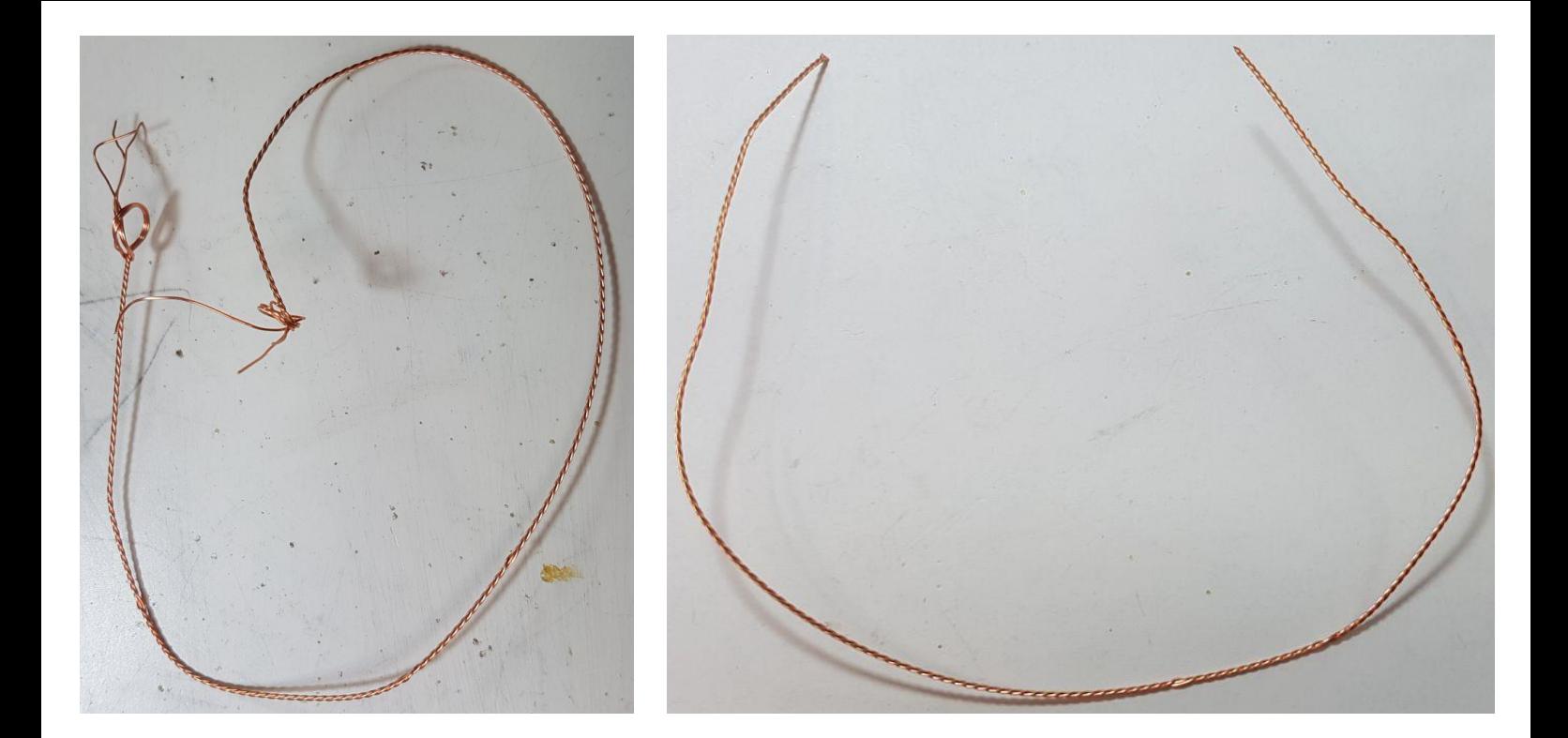

Ora tagliate le estremità e questo è il pezzo di filo che verrà utilizzato per avvolgere il nucleo toroidale dell'FT37-43 per farne un trasformatore trifilare. Tenete il nucleo tra il pollice e l'indice. Passate il primo filo da sopra a sotto. Poi prendete il filo dal basso e fatelo girare intorno per passare di nuovo attraverso il toroide. Dopo ogni giro assicuratevi che il filo aderisca perfettamente attorno al nucleo toroidale.

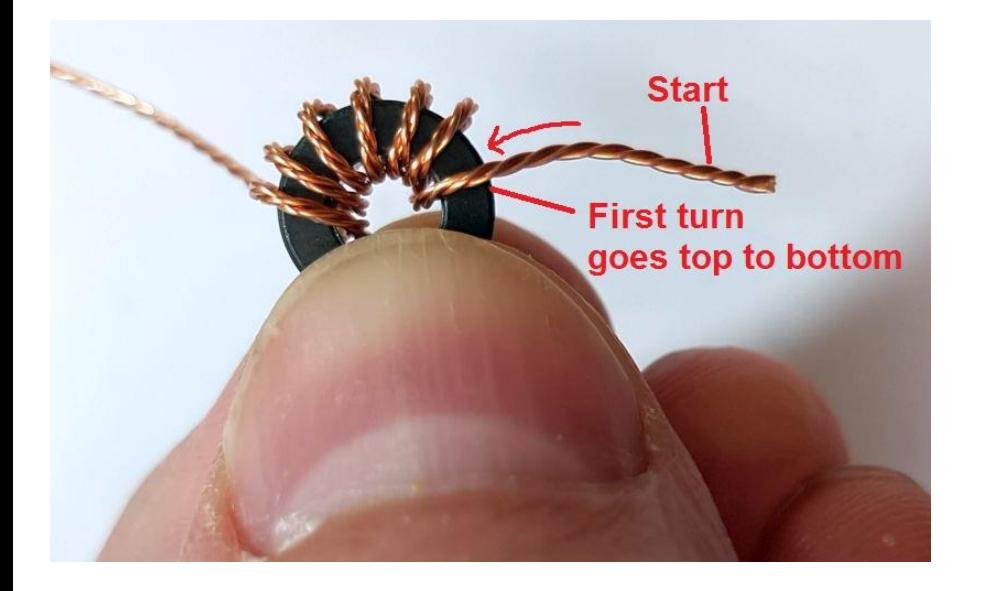

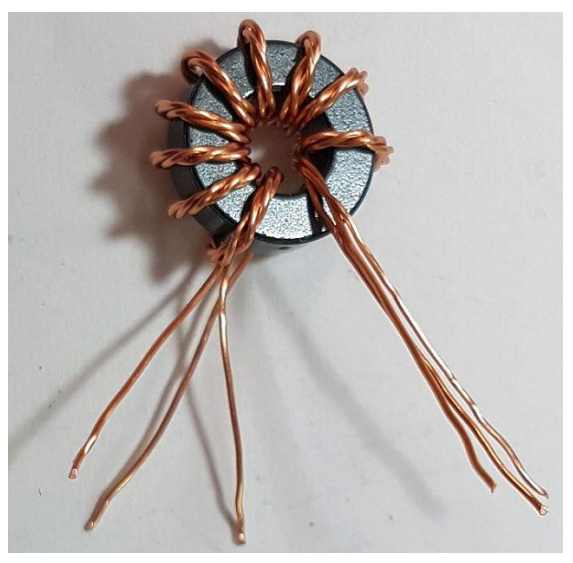

Fate dieci giri intorno al nucleo. Ogni volta che il filo attraversa il foro centrale del toroide conta come un giro. Tagliare il filo in eccesso, lasciando circa 2,5 cm rimanente. Ora è necessario individuare quale filo appartiene a quale avvolgimento. L'unico modo per farlo è con un multimetro digitale che misura la continuità. In primo luogo, separate e raddrizzate le estremità del filo che non sono avvolte intorno al nucleo.

Ora scoprite gli ultimi mm alle estremità di ogni filo, raschiando via lo smalto per poi stagnare con il saldatore. Se il saldatore è abbastanza potente, tenete l'estremità del filo in una goccia di stagno fuso per alcuni secondi (circa dieci), fino a quando lo smalto brucia e si può rimuovere.

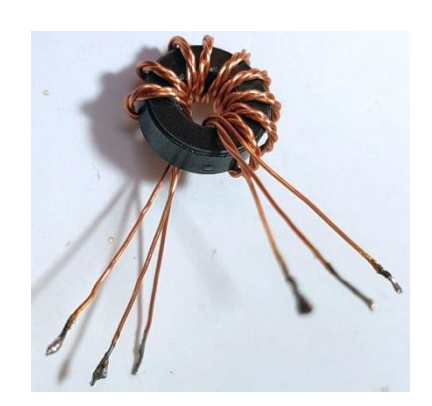

Ora utilizzate un multimetro digitale per testare la continuità. Disporre i fili in modo che ci sia continuità tra A-A, B-B, e C-C, come nella foto qui a destra.

Mantenendo questo orientamento dei fili, inserite il trasformatore in questo modo sulla scheda PCB. Potrete tagliare ancora qualche mm di filo, se non si adatta alla scheda, ma attenzione a non perdere l'orientamento dei fili! I fili di destra devono trovarsi nei fori di destra, in modo che gli avvolgimenti siano collegati correttamente nel circuito!

Ora tagliate i fili sotto la scheda, e saldate di nuovo le estremità. Il modo più semplice per farlo è applicare la saldatura in modo che penetri nel foro e circondi l'ultimo millimetro del filo. Tenete il saldatore in quella posizione per alcuni secondi fino a quando lo smalto si brucia e va via.

Cercate di posizionare il toroide quanto più possible a sinistra, come nella foto, in modo che

non interferisca con il filtro passa banda quando a sua volta andrete ad inserirlo.

È possibile verificare che i fili siano correttamente saldati, come segue. In primo luogo verificare la continuità tra l'ingresso RF e la terra. Questo mette alla prova il primo avvolgimento. Il modo più semplice per farlo è proprio con i pin "RF" e "GND" (rosso e nero nella foto) tra cui ci dev'essere continuità.

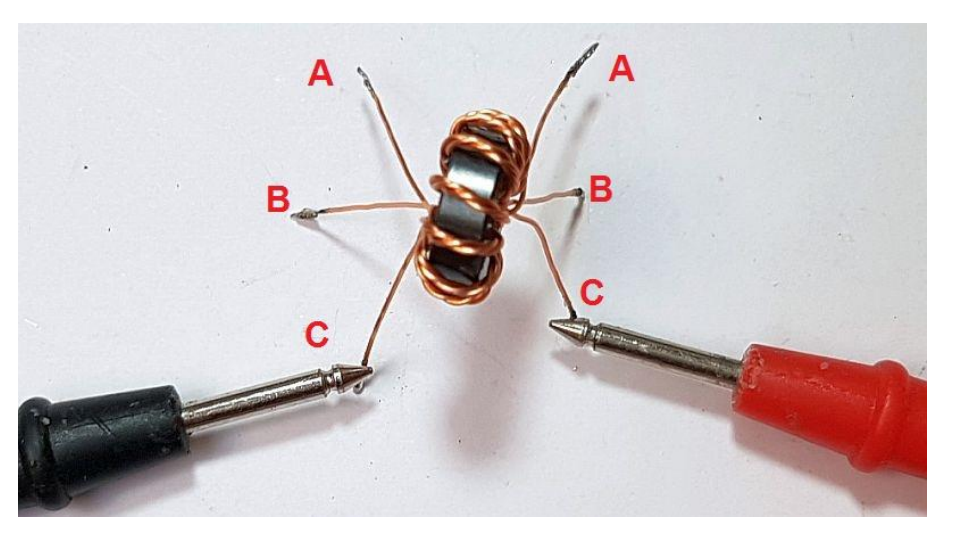

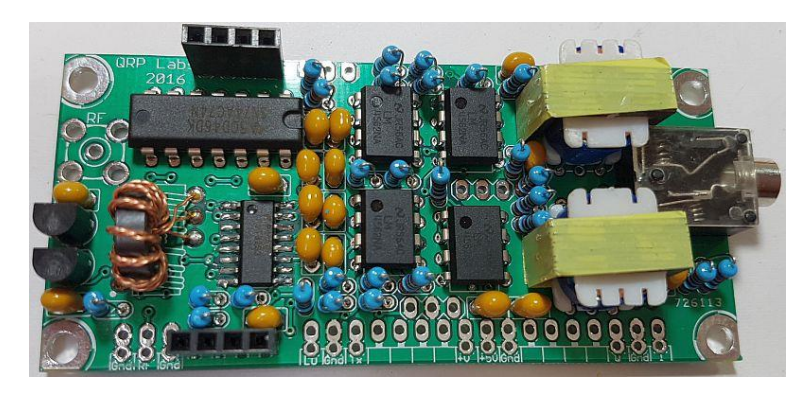

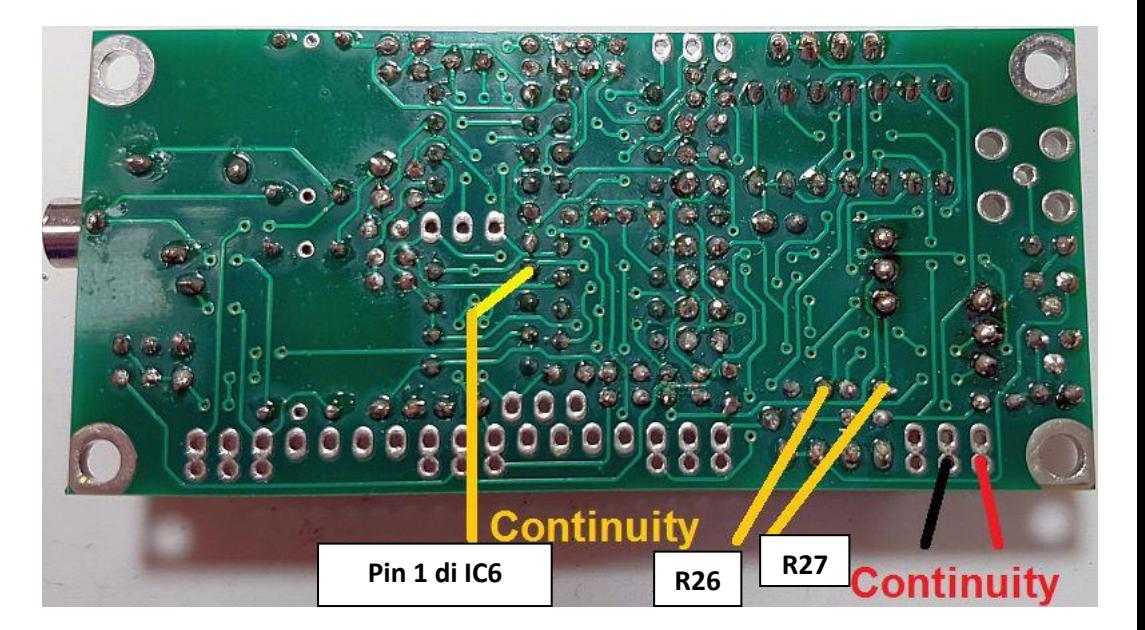

Il successivo test di continuità andrà fatto tra il pin 1 dell' IC6 e le estremità dei due resistori da 82 ohm (R26 e R27). Tenere la sonda nera sul pin 1 dell'IC6 e la sonda rossa sul resistore R26 prima e R27 dopo, come indicato dalla fotografia in alto.

Se entrambe le verifiche passano, allora vuol dire che avete saldato correttamente i fili (tolto l'isolamento di smalto e rendendo il contatto elettrico buono). Ricordate però che questo non attesta che avete orientato correttamente gli avvolgimenti. L'unico modo per farlo è controllare la continuità con il multimetro prima di inserire il trasformatore; e dopo aver individuato gli avvolgimenti, facendo molta attenzione a non mescolare di nuovo i fili durante l'inserimento del trasformatore nei fori della scheda PCB.

### **4.16 Opzioni del connettore**

All'interno del kit U3R viene fornita una stringa di 20 pin di intestazione ad angolo retto, progettata per essere divisa facilmente in due pezzi: il primo a 3 vie ed il secondo a 17 vie. Questi pin possono essere utilizzati in diversi modi.

a) Non utilizzarli proprio: basta saldare i fili direttamente sulla scheda. Ciascuna delle connessioni sul bordo inferiore ha sia un foro per i pin ad angolo retto sia un foro ulteriore che può essere utilizzato per saldare un filo, se desiderato.

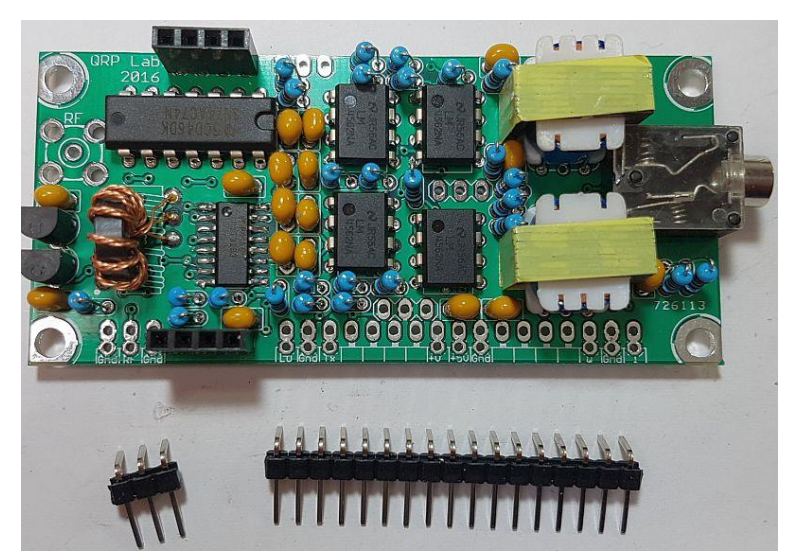

b) Installare tutta la stringa di pin. In futuro potrebbe accadere che questo modulo ricevitore U3R sia un modulo plug-in facente parte di altri kit QRP Labs. In questa configurazione il modulo ricevitore U3R potrà essere collegato come modulo plug-in su di un'altra scheda madre, oppure potrete inserire degli jumpers come i "Dupont jumpers".

c) Installare la stringa di pin sul lato inferiore della scheda PCB così da saldare i perni corti sul lato superiore. In questo modo avrete a disposizione due perni, uno superiore e l'altro inferiore, dove potrete saldare direttamente dei fili oppure connettervi dei jumpers tipo "Dupont jumpers".

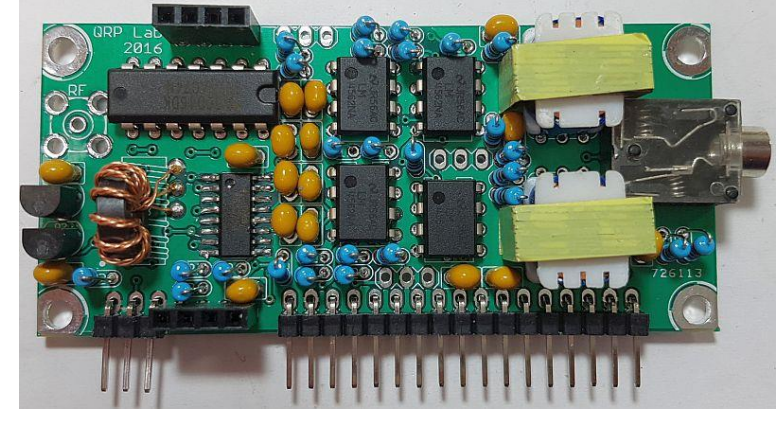

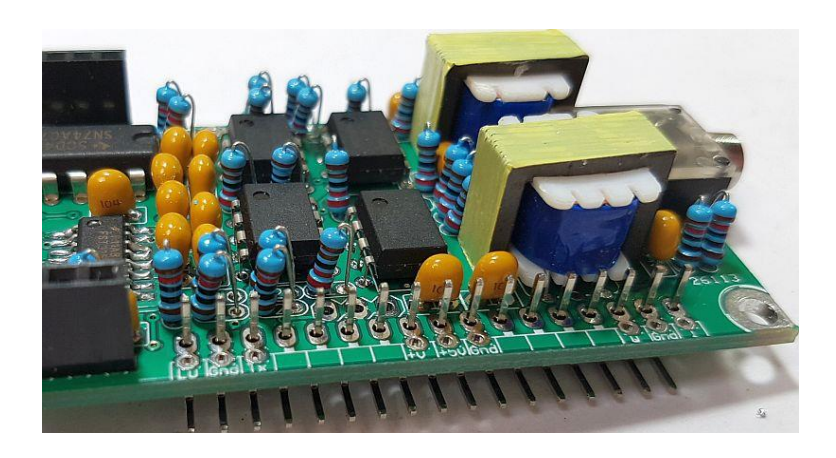

### **4.17 Connettore SMA**

La scheda PCB ha spazio anche per un connettore SMA all'ingresso RF. Questo connettore non è fornito in dotazione con il kit. Se lo desiderate potrete installarlo sul lato sinistro.

#### **4.18 Assemblaggio completato!**

A questo punto avete completato l'assemblaggio del kit ricevitore U3R: complimenti! La scheda completata dovrebbe essere abbastanza simile a questa riportata nella fotografia qui a destra!

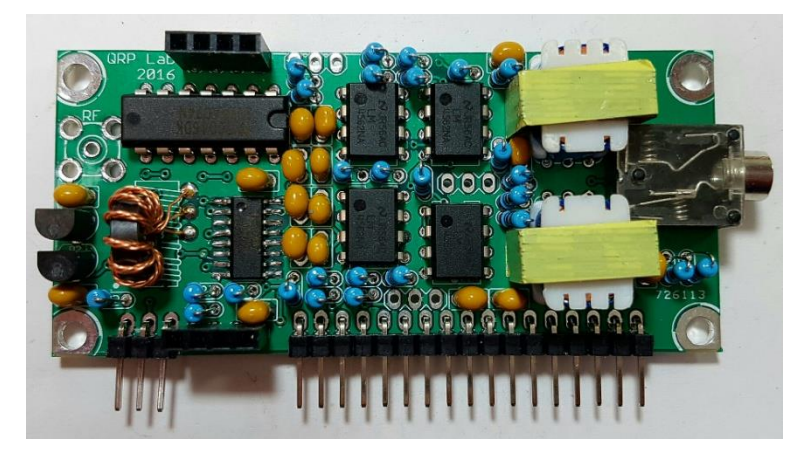

# **5. Modulo opzionale "Polyphase network"**

Il modulo ricevitore U3R fornisce un'uscita audio I-Q che viene inviata al PC e demodulata dal software di elaborazione del segnale digitale (SDR software Defined Radio, WSPR o altri software). Ciò richiede che il PC abbia una scheda audio con ingresso stereo, per i due canali di uscita (I e Q).

Alcuni PC portatili, in particolare, hanno solo un ingresso mono per il microfono. In questi casi è possibile acquistare una scheda audio USB esterna, che però ha il suo costo. In questi casi, per ovviare al problema, è possibile collegare il kit opzionale "Polyphase network", che annulla la banda laterale indesiderata a livello hardware, tramite una rete di sfasamento audio polifase a 4 colonne e sommatoria di amplificatori operazionali.

Il kit "Polyphase Network" può essere utile anche per le persone che desiderano realizzare un progetto di ricevitore autonomo, senza l'utilizzo di un PC, per la rimozione della banda laterale indesiderata.

Il kit "Polyphase Network" ha istruzioni di montaggio separate. La fotografia in basso mostra il ricevitore U3R con il modulo filtro passa banda ed il modulo "Polyphase Network" inserito sopra.

**Quando si utilizza il modulo "Polyphase Network" , i condensatori C1 e C2 non devono essere installati!** Nella pagina dedicata al ricevitore U3R di QRP Labs [\(http://qrp-labs.com/receiver\)](http://qrp-labs.com/receiver) potete vedere le foto della modifica apportata da Mike G8NXD, il quale ha utilizzato una coppia di zoccoli a 2-pin per inserire o rimuovere i condensatori C1 e C2, senza doverli saldare in modo definitivo.

Questo perché il trasformatore audio TR1 è alimentato dall'uscita del "Polyphase Network" e NON da IC5. Infatti, siccome IC5 non viene utilizzato, non è necessario neanche installare IC4, TR2, o i relative resistori R1-R8 negli amplificatori differenziali finali (IC5a, IC5b). Non c'è alcun problema a lasciare questi componenti montati, poiché non essendo installati i condensatori C1 e C2, le uscite di IC5 non vanno a finire nelle uscite audio.

Le tre prese di intestazione a 3 vie tramite le quail la scheda "Polyphase Network" si inserisce nel ricevitore sono fornite nel kit "Polyphase Network" e non nel kit ricevitore.

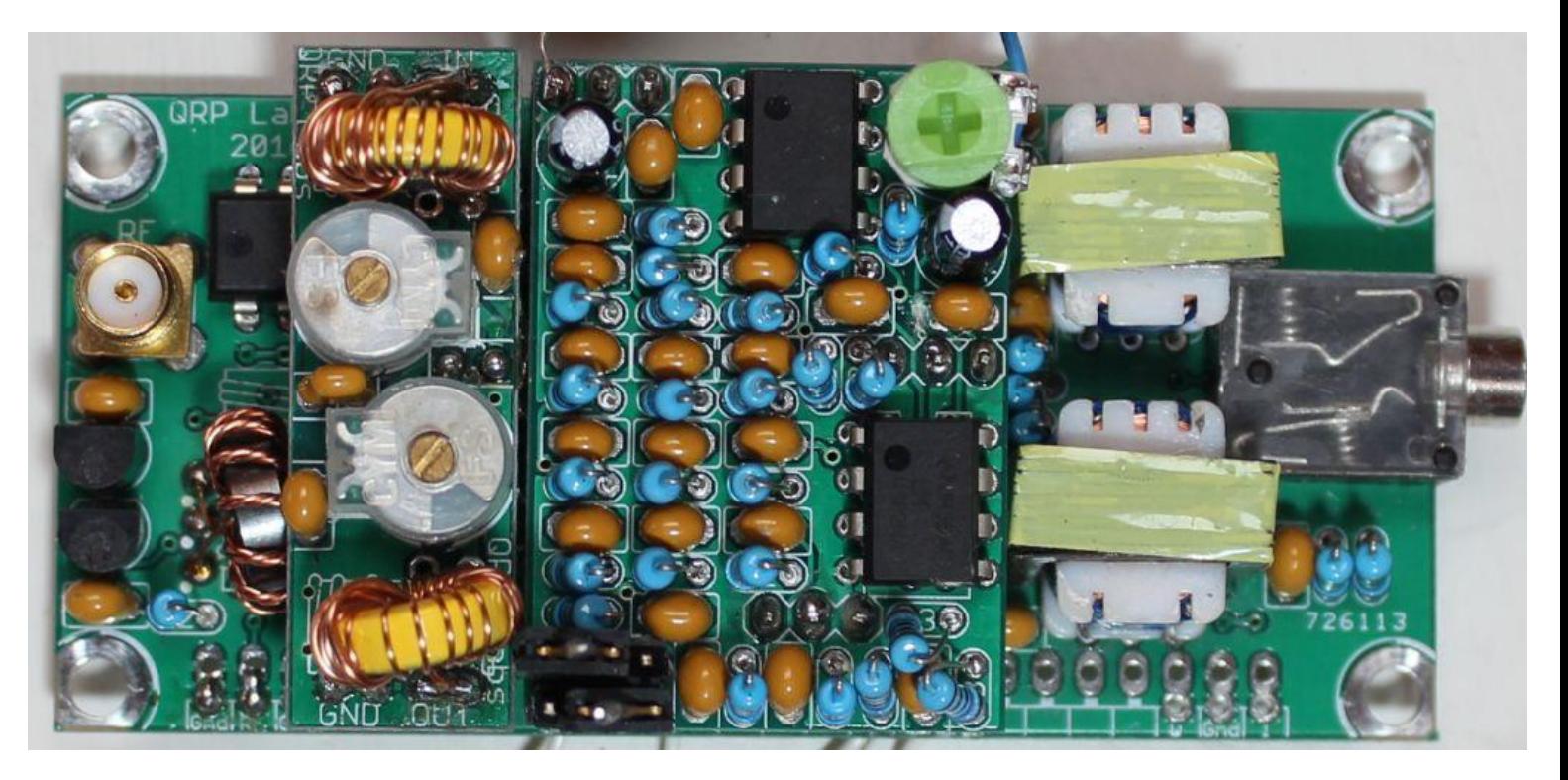

# **6. Collegamento del ricevitore**

Questo kit ricevitore U3R può essere utilizzato in modi diversi. Il segnale dell'oscillatore locale (LO) può essere generato da vari kit di QRP Labs (ad esempio il trasmettitore WSPR Ultimate3S, il generaotre di segnale VFO o anche il kit ProgRock).

Questa sezione descrive il collegamento dei pin e fornisce alcuni esempi su come collegarlo.

# **6.1 Collegamenti sulla scheda PCB**

La figura seguente mostra i collegamenti sulla scheda PCB.

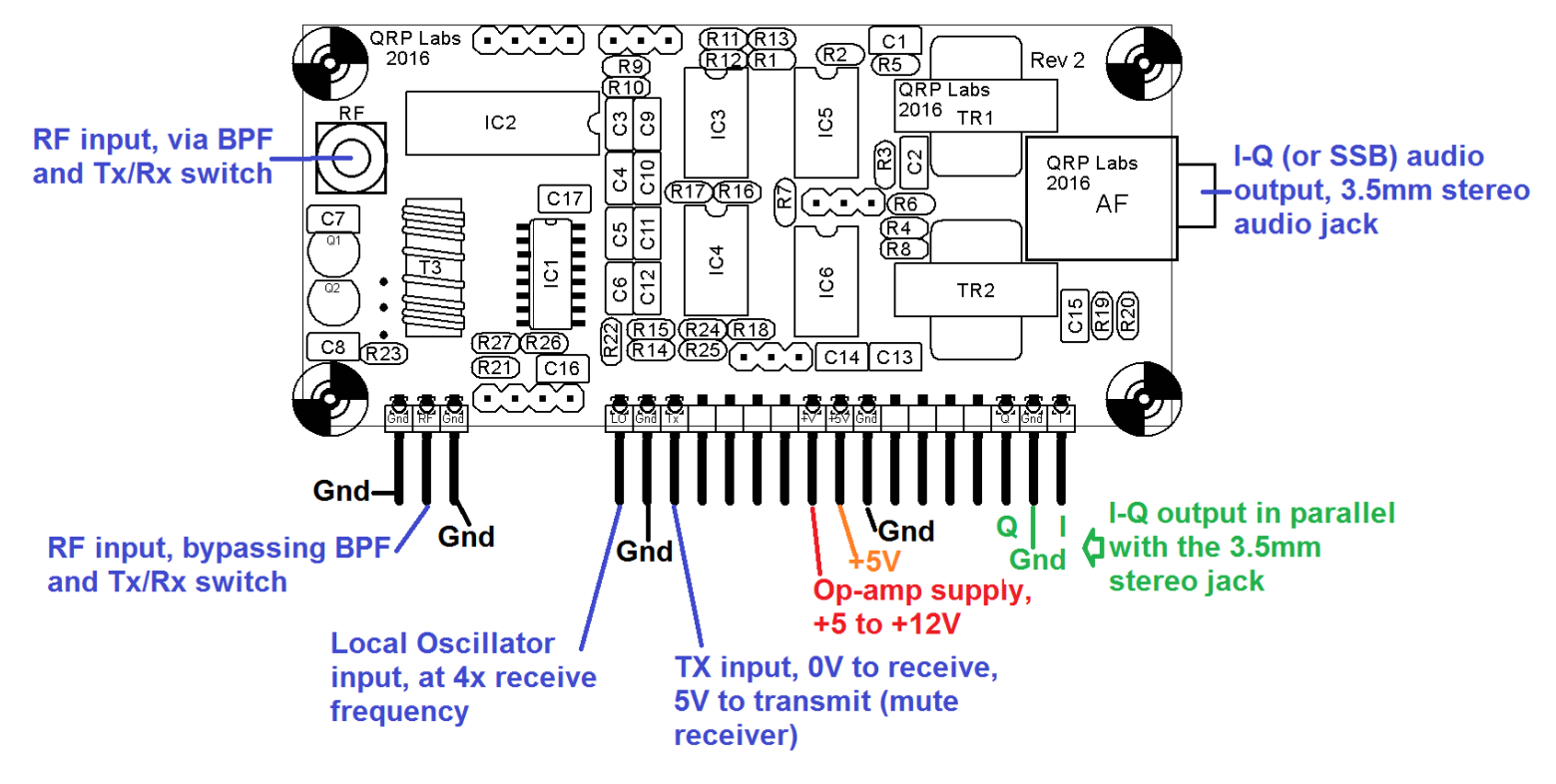

# **Alimentazione elettrica**

Una singola alimentazione a 5 Volt può essere collegata ai pin **+5V** e **GND**, e anche al pin **Op-amp**. In alternativa, al pin Op-amp possiamo fornire un'alimentazione separata più elevata, fino a +12V. Ciò fornirà qualche lieve miglioramento delle prestazioni (range dinamico più elevato). Naturalmente le tensioni di alimentazione devono essere ben regolate e possibilmente a basso rumore!

### **Ingresso in radiofrequenza (RF input)**

Ci sono due opzioni per l'ingresso RF. In primo luogo, la RF può essere "alimentata" in corrispondenza del connettore SMA "RF". Potete saldare qui un connettore SMA (non fornito nel kit) oppure saldate semplicemente un cavo coassiale direttamente ai pin del circuito stampato. Il segnale RF viene instradato attraverso il commutatore Tx/Rx e attraverso il filtro passa-banda di tipo plug-in, prima di raggiungere il trasformatore toroidale trifilare TR3.

In secondo luogo, laddove il ricevitore venga utilizzato come modulo in un progetto più ampio, come ad esempio un ricetrasmettitore multibanda, e si disponga di filtri passa-banda all'ingresso e interruttori di commutazione Tx/Rx è possibile "alimentare" il segnale RF direttamente nel pin RF (quello tra i due pin GND). Questo è collegato direttamente al trasformatore toroidale trifilare TR3, bypassando il commutatore Tx/Rx ed il filtro passa-banda.

### **Ingresso LO (Local Oscillator, oscillatore locale)**

E' necessario un segnale di oscillatore locale al quadruplo della frequenza di ricezione. Questo può essere fornito dall'onda quadra di 3,3 Volt picco-picco in uscita da un sintetizzatore del tipo Si5351A, ma anche altri oscillatori sono adatti. L'ingresso è accoppiato AC e polarizzato (bias) a 2.5 V tramite C16, R21 e R22. Va bene anche un oscillatore sinusoidale con ampiezza 2-5V. Un ingresso ad onda quadra è preferibile a quello sinusoidale, ma anche quest'ultimo va bene. Se usate l'onda quadra non utilizzare un filtro Passa-Basso per renderlo sinusoidale poiché il ricevitore lo riconvertirà comunque in onda quadra.

### **Commutatore Tx/Rx (Transmit/Receive, Trasmissione/Ricezione)**

(Dove si utilizza l'ingresso del connettore RF di tipo SMA). Questo pin è etichettato come "TX". Un alto voltaggio su questo pin (5V) scollega l'ingresso RF dal ricevitore utilizzando i transistor Q1 e Q2. Se invece viene utilizzato l'ingresso RF sul pin maschio, il commutatore Tx/Rx non ha alcun effetto. Tuttavia è comunque necessario collegare sempre il segnale Tx (ad esempio alla terra, per abilitarlo), al fine di attivare l'FST3253 nel Quadrature Sampling Detector (rilevatore di campionamento in quadratura). Se il modulo ricevitore viene utilizzato in un'applicazione come solo ricevitore, allora dovrete collegare l'input del commutatore Tx/Rx alla terra in modo permanente. **Non lasciate il collegamento TX scollegato!**

### **Uscita audio**

L'uscita audio I-Q (o di banda laterale singola se collegate la scheda "Polyphase Network") è costituita tramite una classica presa jack stereo da 3,5 mm. Questa andrà collegata direttamente all'ingresso della vostra scheda audio del PC se intendete utilizzare il PC per la demodulazione SSB (ad esempio con software SDR o il software WSPR). Il segnale "I" andrà sul canale di destra, il segnale "Q" a sinistra. Le stesse uscite audio I e Q (e la terra) sono disponibili su pin (gli ultimi tre in basso a destra). **Si noti che questa "terra" non è la stessa terra dell'alimentazione e quindi dell'intera scheda!** Questa "terra" è la terra isolata dal trasformatore di isolamento audio 600:600 ohm! Non collegate questa terra alla terra di alimentazione o ad altro punto di terra della PCB, altrimenti perderete i benefici dei trasformatori di isolamento audio. Questi trasformatori riducono il ronzio causato da loop di massa.

### **Presa del filtro Passa-Banda (BPF)**

Uno dei moduli BPF di QRP Labs dev'essere collegato al ricevitore per proteggere il mixer dai segnali fuori dalla banda di nostro interesse, riducendo la possibilità di intermodulazione. Il modulo BPF va inserito con l'orientamento corretto: le scritte "in" e "out" sul BPF devono combaciare con quelle "IN" e "OUT" della scheda, segnate in rosso qui a destra.

### **Modulo "Polyphase Network"**

Se volete utilizzare questo kit opzionale per eliminare la banda laterale indesiderata anziché utilizzare l'elaborazione del segnale digitale (tramite software SDR o WSPR), allora inseritelo nelle prese indicate in rosso qui a destra. C1 e C2 non vanno installati! Il solo audio SSB verrà ora emesso sul canale Q, che è il canale sinistro del connettore stereo.

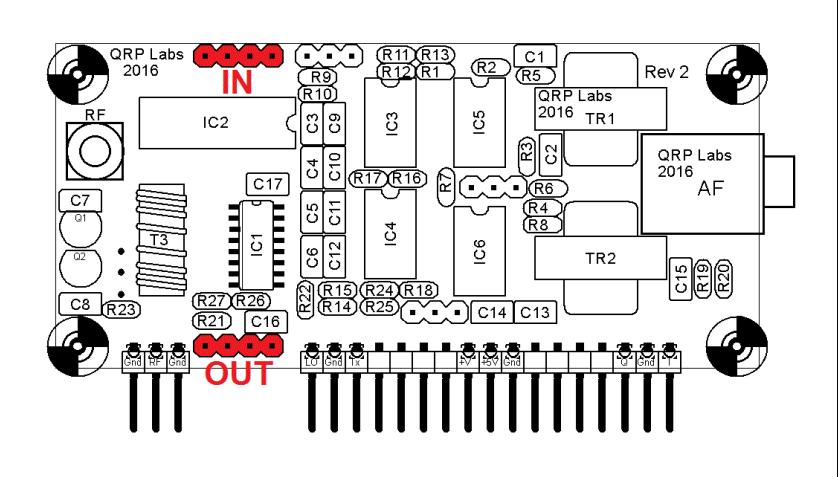

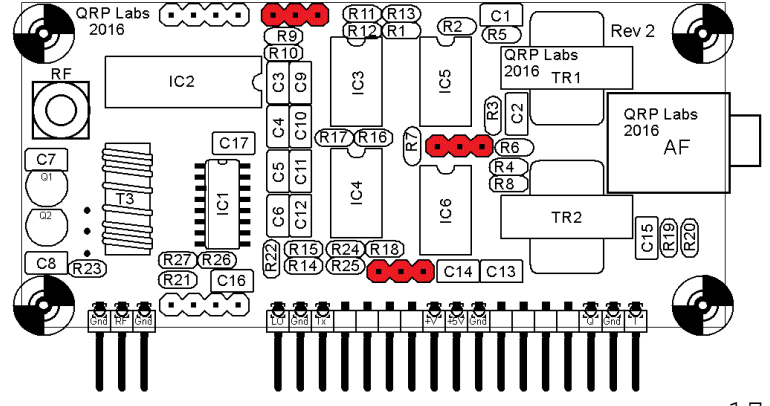

### **6.2 Esempio: utilizzo del ricevitore U3R con il kit "ProgRock" di QRP Labs**

Questo esempio mostra il kit "ProgRock" utilizzato per fornire la frequenza fissa di LO per il modulo ricevitore U3R. Ricordate di impostare la frequenza LO a **4 volte** la frequenza di ricezione desiderata.

Collegate l'uscita **Clk0** del ProgRock all'ingresso LO del ricevitore. Leggete le istruzioni del ProgRock sulla connessione GPS se la utilizzate per calibrare la frequenza, altrimenti collegate l'ingresso 1PPS a terra.

In questa applicazione di sola ricezione il commutatore Trasmissione/Ricezione è sempre acceso, quindi collegate l'ingresso "TX" del modulo ricevitore a massa.

L'esempio mostra una fonte a 12V utilizzata per alimentare il ProgRock e gli amplificatori operazionali, e una fonte separata a 5V per alimentare il 74AC74 e il mixer IC QSD FST3253. Si potrebbe anche sperimentare l'uso di un regolatore di tensione a 5V del tipo LM317LZ, installato sulla scheda ProgRock, per fornire l'alimentazione di 5V alla scheda del modulo ricevitore.

Ricordatevi di leggere i manuali del ProgRock se intendete utilizzarlo.

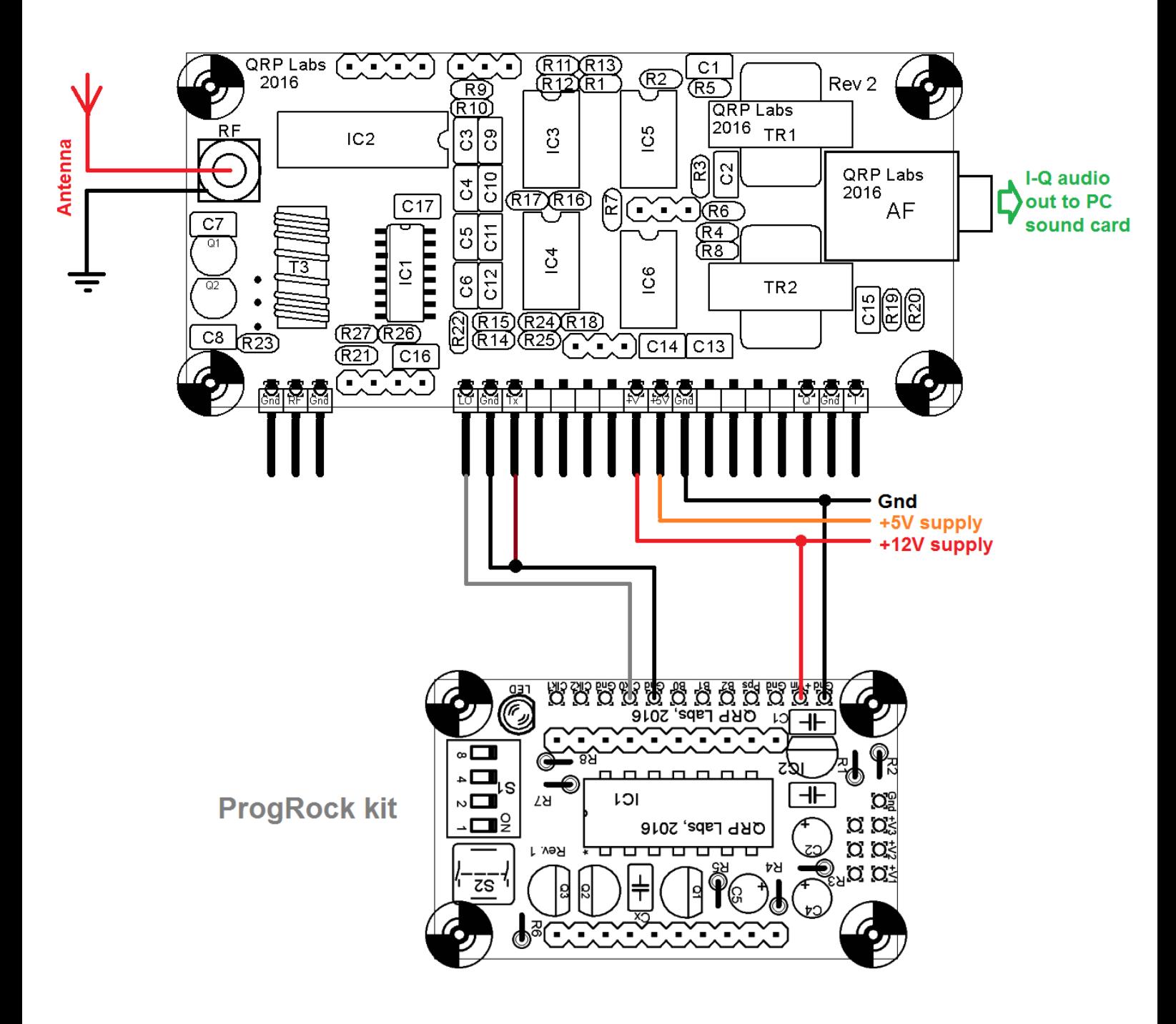

### **6.3 Esempio: utilizzo del ricevitore U3R con il kit "VFO / SigGen" di QRP Labs**

Questo esempio mostra il kit "VFO/SigGen" utilizzato per fornire una frequenza LO variabile, tramite utilizzo di rotary encoder. Il kit "VFO/SigGen" ha un'impostazione "moltiplicatore" che potete impostare su 4, in modo che la frequenza di uscita sarà 4 volte quella visualizzata sul display.

L'uscita **Clk0** del "VFO/SigGen" è collegata all'ingresso LO del ricevitore. Il "VFO/SigGen" può anche essere disciplinato dal GPS collegando un modulo GPS come il QRP Labs QLG1.

In questa applicazione di sola ricezione, il commutatore di Trasmissione/Ricezione è sempre acceso, quindi collegate l'ingresso "TX" del modulo ricevitore a massa.

L'esempio mostra una fonte a 12V utilizzata per alimentare gli amplificatori operazionali (op-amp), e una fonte separata a 5V per alimentare sia il kit "VFO/SigGen" che il 74AC74 e il mixer IC QSD FST3253 del ricevitore. Se preferite potete alimentare con 5V anche gli op-amp del ricevitore.

Ricordatevi di leggere i manuali del "VFO/SigGen" se intendete utilizzarlo.

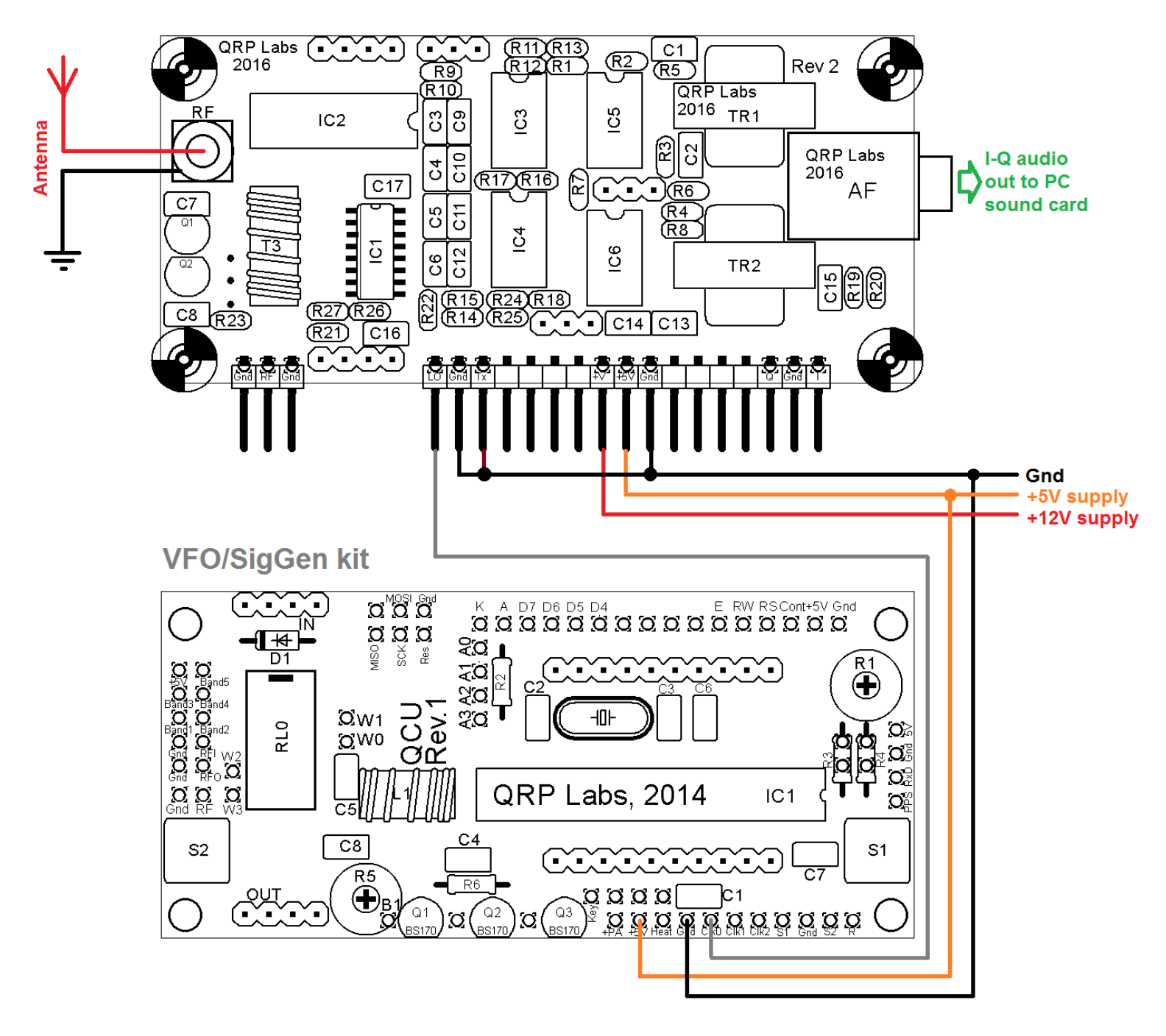

#### **6.4 Esempio: utilizzo del ricevitore U3R con il kit trasmettitore "Ultimate3S" di QRP Labs**

Questo esempio mostra il kit "Ultimate3S" utilizzato per fornire la frequenza LO fissa e configurabile al ricevitore. L'uscita **clk1** del kit Ultimate3S va collegata all'ingresso LO del ricevitore. Configurare l'impostazione del "Park Mode" su 4, e la "Park Frequency" al quadruplo della frequenza di ricezione desiderata. Ricordatevi che la frequenza LO dev'essere 4 volte la frequenza di ricezione desiderata!

L'uscita **clk1** sarà impostata alla frequenza configurata e farà funzionare il kit ricevitore. In modalità "Park Mode" 4 l'uscita **clk1** è disponibile continuamente, anche durante la calibrazione GPS (se utilizzato).

In questo caso abbiamo un trasmettitore e un ricevitore collegati alla stessa antenna, pertanto dobbiamo usare il commutatore Trasmissione/Ricezione. Quindi collegate l'ingresso "Tx" del modulo ricevitore all'uscita "Key" dell'U3S. Durante la trasmissione questa uscita sarà "alta" (5V) e disattiverà il commutatore di Trasmissione/Ricezione del ricevitore U3R. L'esempio mostra una fonte a 12V utilizzata per alimentare gli amplificatori operazionali (op-amps), e una fonte separata a 5V per alimentare sia il kit Ultimate3S che il mixer IC QSD FST3253 e 74AC74 del ricevitore U3R. Se preferite, potete alimentare con i 5V anche gli amplificatori operazionali del ricevitore.

Ricordatevi di leggere i manuali dell' "Ultimate3S" se intendete utilizzarlo.

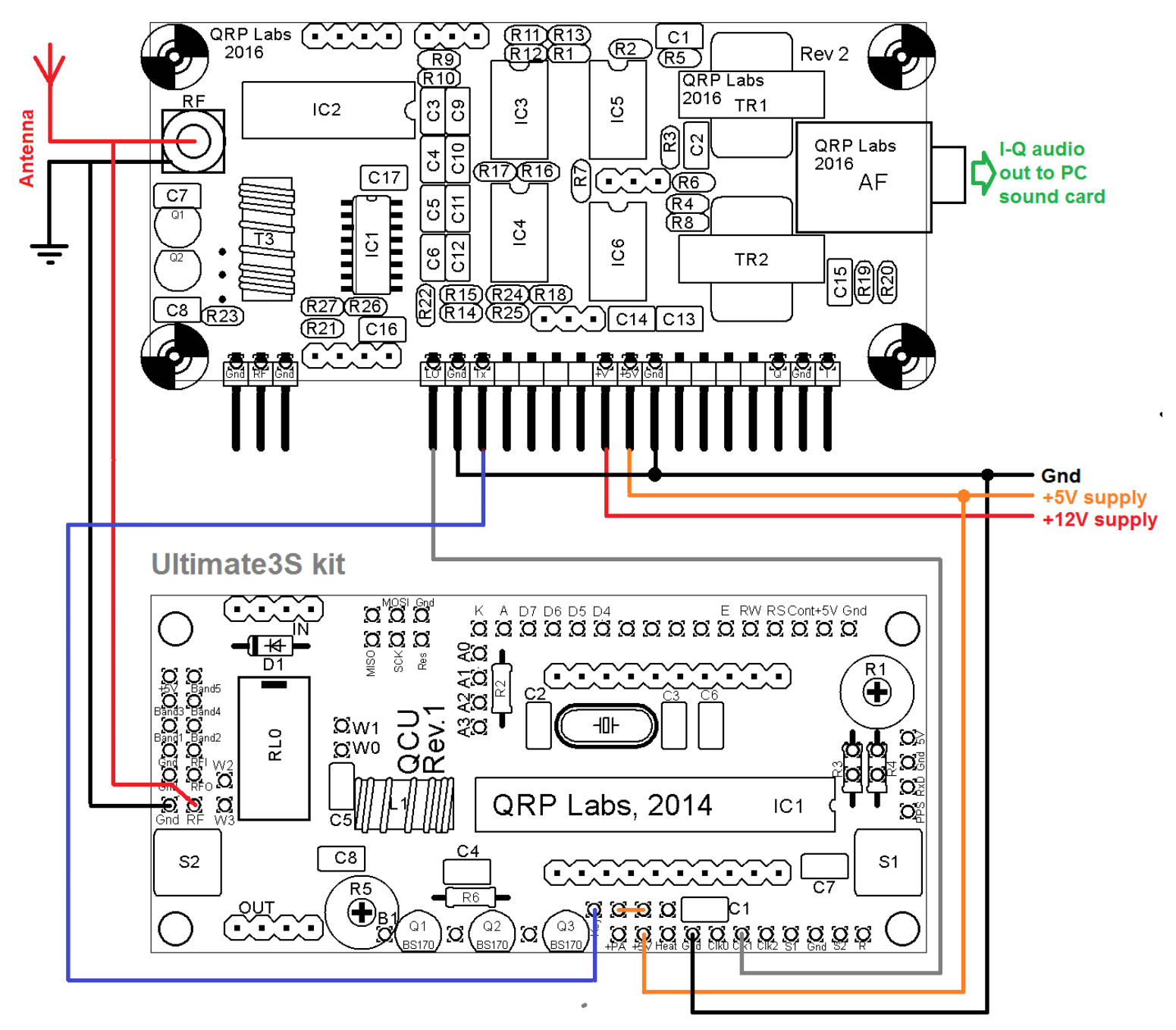

# **6 Utilizzare il ricevitore per la decodifica di WSPR**

In tutti gli esempi descritti di seguito è importante ricordare di calibrare la frequenza di riferimento dell'oscillatore; questo vale sia che si utilizzi il "ProgRock", l' "Ultimate3S", il kit "VFO/SigGen" o qualsiasi altra fonte di frequenza di vostra scelta. La causa più comune di la mancata trasmissione / ricezione WSPR è l'errata calibrazione della frequenza di riferimento! Se si utilizza un kit QRP Labs con GPS collegato, è possibile calibrare la frequenza automaticamente. Si prega di fare riferimento alla documentazione del kit in questione.

### **6.1 Modulo ricevitore con kit "Polyphase Network" e scheda audio ad ingresso mono**

Questo è il caso più semplice. Basta collegare l'uscita audio del ricevitore con l'ingresso mono (spesso definito "microfono") del PC. Il software WSPR può essere utilizzato per decodificare il modo digitale WSPR senza ulteriori configurazioni. Leggi la documentazione del software WSPR per ulteriori informazioni su come usarlo.

In questo caso, impostare la frequenza dell'oscillatore locale a 4 volte la frequenza di ricezione desiderata. Le frequenze standard WSPR sono elencati in un pannello sul lato sinistro della homepage del sito WSPRnet

home page (e sono riportate qui a destra). Queste frequenze sono le frequenze centrali di un sottobanda di 200Hz utilizzata per il WSPR, e sono le frequenze di "chiamata" USB. Ciò significa che quando un ricevitore viene utilizzato in modalità "USB", questa è la frequenza che verrà visualizzata sul quadrante, al fine di ricevere l'audio a 1500Hz di frequenza centrale (da 1400 Hz a 1600 Hz della banda WSPR). Questa frequenza è anche applicabile al modulo ricevitore QRP Labs.

Ad esempio, se si desidera ricevere il WSPR sulla banda dei 30 metri, e si utilizza un ProgRock per generare la frequenza, bisogna impostare la frequenza ProgRock a 10,1387 x 4 = 40.554800 MHz.

### **6.2 Utilizzo del software WSPR in modalità I-Q per la demodulazione SSB**

Il software WSPR dispone di una modalità I-Q che utilizza un Digital Signal Processing simile ad un Software Defined Radio, per annullare la banda laterale indesiderata e consentire la ricezione della banda laterale unica.

Collegate l'uscita audio del ricevitore all'ingresso di una scheda audio stereo. Avviate il software WSPR e premete il tasto F8. Si apre la finestra "Modalità I-Q".

- Selezionare la casella "Attiva modalità I / Q"
- Selezionare la casella di controllo "Reverse Rx I, Q"
- Impostare "Fiq (Hz):" a zero (sarà spiegato nella prossima sezione)

Ora configurare il ricevitore LO come nella sezione 6.1, e il software WPSR demodulerà la banda laterale superiore dalle uscite I e Q fornite all'uscita del ricevitore.

#### **Frequencies**

USB dial (MHz): 0.136, 0.4742, 1.8366, 3.5926, 5.2872, 7.0386, 10.1387, 14.0956, 18.1046, 21.0946, 24.9246, 28.1246, 50.293, 70.091, 144.489, 432.300, 1296.500

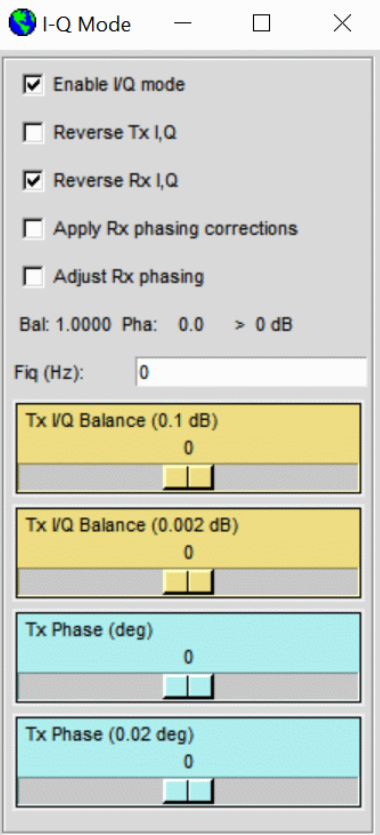

### **6.3 Uso di "Fiq (Hz)" per migliorare le prestazioni**

Il software WSPR ha una caratteristica molto utile che ci permette di compensare la "fetta" decodificata dello spettro dalla frequenza base di 0 Hz e fino ad un ammontare specificato. La ragione per cui è così utile è che spesso il ronzio della frequenza di rete a 50 Hz (o 60 Hz negli Stati Uniti) e altri rumori a bassa frequenza sono molto difficile da eliminare del tutto. Si può facilmente vedere questo se si osserva il classico spettro da 0 a 3000 Hz di frequenza audio nei software DSP. Spesso è possibile vedere un sacco di rumore, linee orizzontali distanziate ognuna di 100 (120) Hz, ecc. Questi segnali dovuti al rumore saranno tutti in grado di interferire con la decodifica dei segnali WSPR. Spesso se vi potete spostare dagli 0 Hz, è possibile ridurre notevolmente il rumore, e quindi migliorare la ricezione WSPR!

Tutto questo è controllato appunto dal parametro "Fiq (Hz)". Il valore predefinito è 12000 Hz, il che significa un offset 12 kHz.

Vi dovete però ricordare di spostare anche della stessa quantità la frequenza LO del ricevitore. Per fare un esempio, supponiamo che si desidera ricevere in WSPR nella banda dei 20m. Controllando la home page di WSPRnet osserverete che la frequenza centrale per le operazioni di WSPR in 20m è mostrata come frequenza "14,0956 USB dial frequency". Ora, se si utilizza

uno scostamento (offset) del parametro "Fiq (Hz)" di 12 kHz, è necessario impostare anche la frequenza di ricezione a 14.0956MHz – 12 kHz = 14.083600 MHz. La sottrazione dei 12 kHz è dovuta al fatto che stiamo ricevendo la USB. Ora ricordate che il segnale LO deve operare al quadruplo della frequenza di ricezione, quindi impostate la frequenza LO a 14,0836 x 4 = 56.334400 MHz.

Ricordatevi che se utilizzate il "VFO/SigGen" per generare la vostra frequenza LO, e avete impostato il moltiplicatore su 4, il firmware farà la moltiplicazione in automatico per voi.

### **6.4 Trasmettere in WSPR utilizzando il trasmettitore Ultimate3S**

Nel modo digitale WSPR, un argomento che spesso può causare confusione riguarda la frequenza di trasmissione. Nel kit "Ultimate3S" la frequenza visibile sul display è la frequenza di trasmissione effettiva. Le frequenze che vedete sulla homepage di WSPRnet sono invece le cosiddette "dial frequencies" USB, ovvero quelle frequenze che, posizionato il ricevitore su di esse, faranno comparire i segnali audio del WSPR tra i 1400 e i 1600 Hz al di sopra di esse, appunto nella larghezza di banda dei 200 Hz riservata ai segnali WSPR.

Ad esempio, se volete operare in banda 20m, la "dial frequency" indicata sul sito WSPRnet è 14.0956 MHz. La frequenza sulla quale potrete trasmettere andrà quindi quindi **da 14.097000 MHz** (14.0956 MHz + 1400 Hz) a **14.097200** (14.0956 MHz + 1600 Hz). In altre parole, il centro della sottobanda WSPR sarà pari alla "dial frequency" + 1500 Hz, e la larghezza di questa banda sarà, lo ripetiamo, di 200 Hz.

### **Quindi le trasmissioni WSPR avvengono, per i 20m, nella gamma da 14.097.000 a 14.097.200 Hz.**

Così, per esempio, supponete di voler trasmettere e ricevere sui 20m WSPR (ricevere durante le pause delle trasmissioni) e di voler utilizzare la funzione "Fiq (Hz)" per ottenere le massime prestazioni: dovrete configurare la frequenza di trasmissione sul display dell'Ultimate3S su 14.097.050 (ad esempio) e configurare in "Park Mode 2" la "Park Frequency" a 56.334.400. Questo imposterà l'uscita **clk1** per il ricevitore a 56.3344 MHz, che è la frequenza LO richiesta per il ricevitore quando si opera con la funzione di offset WSPR (vedere paragrafo 6.2).

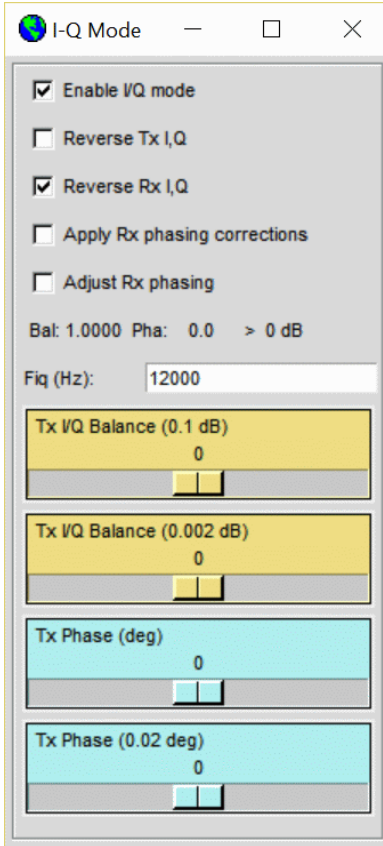

# **7. Risorse**

- Consultate la pagina<http://qrp-labs.com/receiver> per informazioni e aggiornamenti più recenti.
- " A software Defined Radio for the Masses, Part 4", da Gerald Youngblood, AC5OG in QEX marzo / aprile 2003, descrive il rilevatore di campionamento in quadratura, compresa la versione a doppio bilanciamento. <http://www.arrl.org/files/file/Technology/tis/info/pdf/030304qex020.pdf>
- Descrizione di Dan Tayloe del QSD, che è anche conosciuto come "rivelatore Tayloe". [http://www.wparc.us/presentations/SDR-2-19-2013/Tayloe\\_mixer\\_x3a.pdf](http://www.wparc.us/presentations/SDR-2-19-2013/Tayloe_mixer_x3a.pdf)
- WSPRnet home page: [http://wsprnet.org](http://wsprnet.org/)
- WSPR può essere scaricato dalla home page WSJT<http://physics.princeton.edu/pulsar/K1JT/>

# **8. Cronologia delle versioni**

La presente versione contiene tutti gli aggiornamenti della versione inglese del 20 Settembre 2016

Traduzione in italiano a cura di Roberto Pietrafesa, IZ7VHF.

Per segnalare eventuali errori o chiedere chiarimenti, [roberto.pietrafesa@gmail.com](mailto:roberto.pietrafesa@gmail.com)

7 Ottobre 2016.